## **Chapter 1: Kickoff – Before We Start**

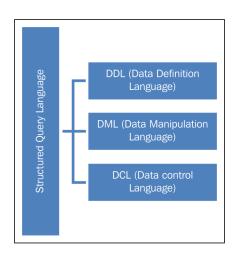

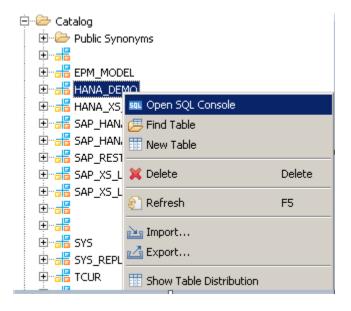

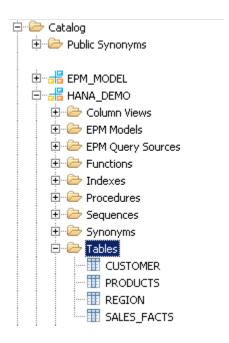

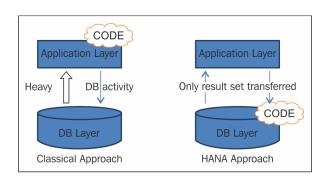

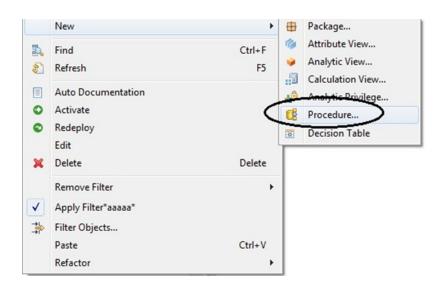

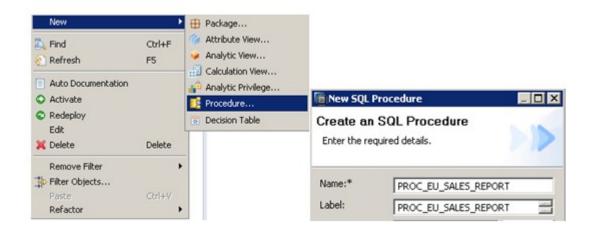

```
/******BEGIN PROCEDURE SCRIPT *********/
BEGIN
Pvar1 = SELECT T1.REGION_NAME, T1.SUB_AREA, T2.PRODUCT_KEY, T2.AMOUNT_SOLD
           FROM AS "HANA DEMO". "REGION"T1
           INNER JOIN
           "HANA_DEMO"."SALES_FACTS"AS T2
           ON T1.REGION_KEY = T2.REGION_KEY;
Pvar2 = SELECT T1.REGION_NAME, T1.SUB_AREA, T1.PRODUCT_KEY, T1.AMOUNT_SOLD, T2.PRODUCT_NAME
           FROM :Pvar1 AS T1
           INNER JOIN
           "HANA_DEMO"."PRODUCTS"AS T2
           ON T1.PRODUCT_KEY = T2.PRODUCT_KEY;
OUTPUT_TABLE = SELECT SUM(AMOUNT_SOLD) AS AMOUNT_SOLD, SUM(AMOUNT_SOLD - (AMOUNT_SOLD * :DISCOUNT/ 100)) AS NET_AMOUNT,
           PRODUCT_NAME, REGION_NAME, SUB_AREA
           GROUP BY PRODUCT_NAME, REGION_NAME, SUB_AREA;
```

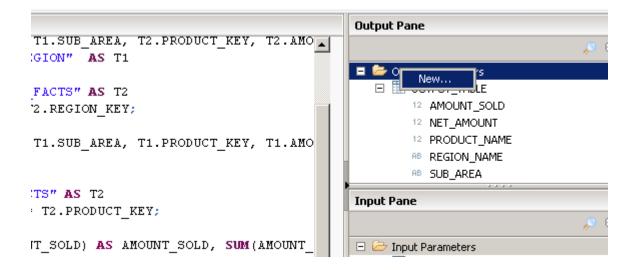

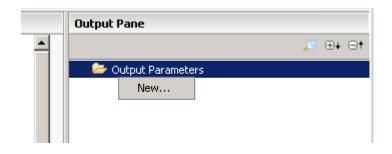

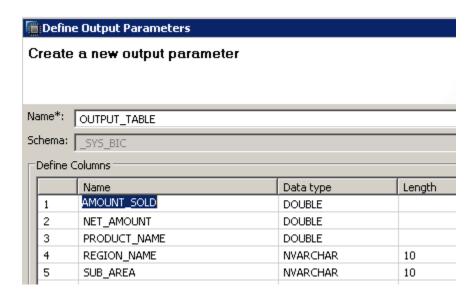

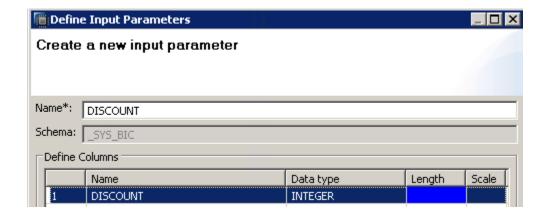

**Chapter 2: SAP HANA Data Modeling Approach** 

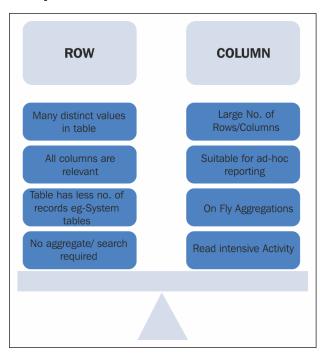

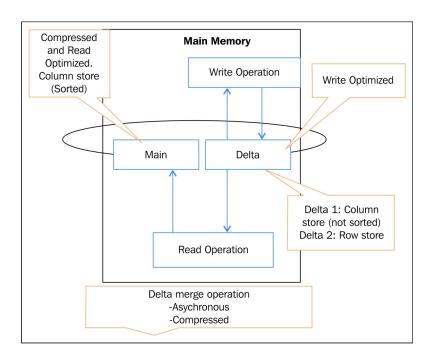

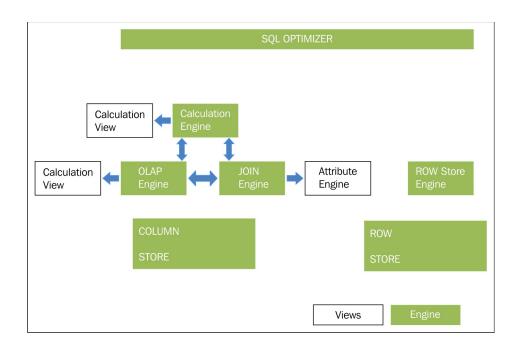

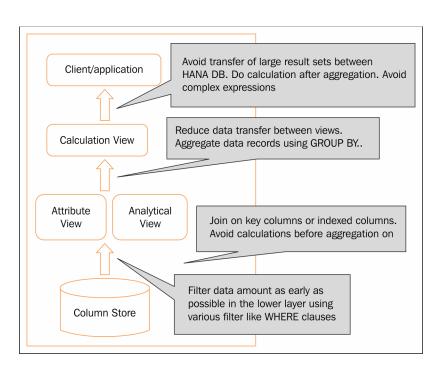

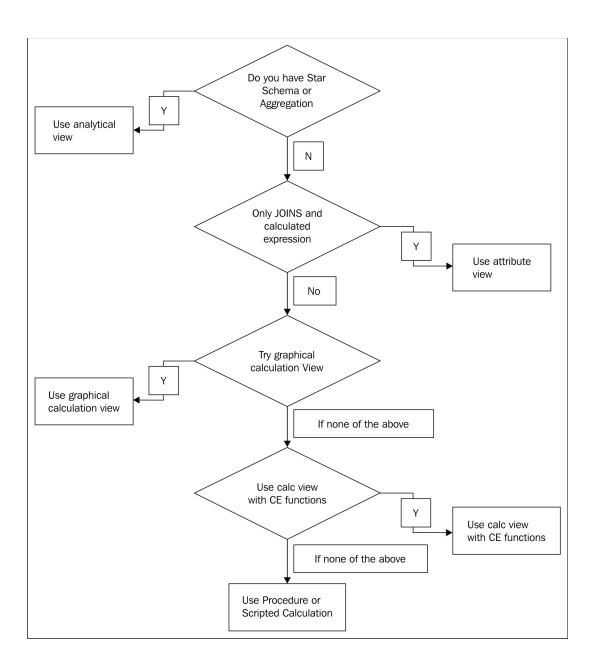

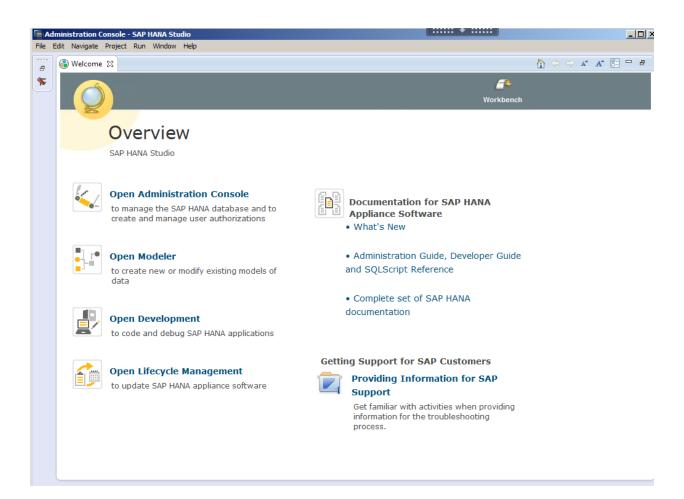

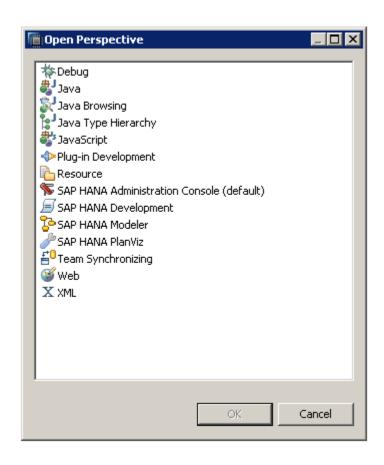

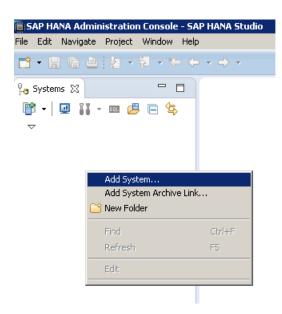

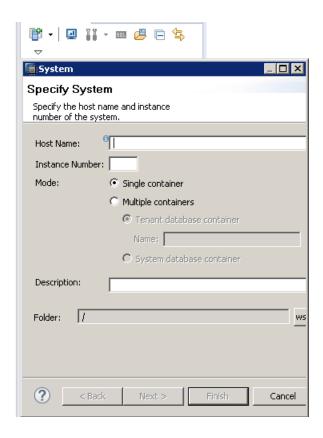

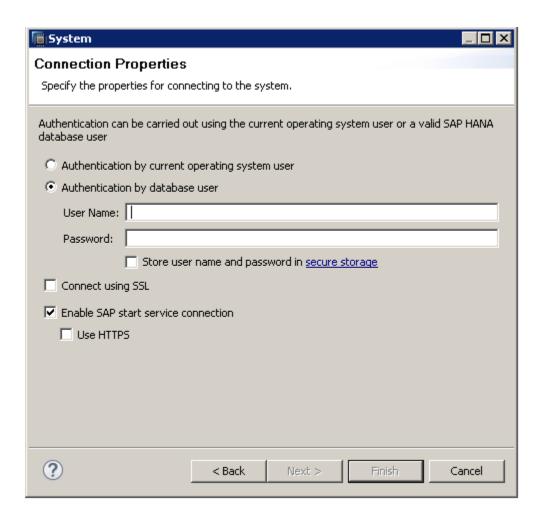

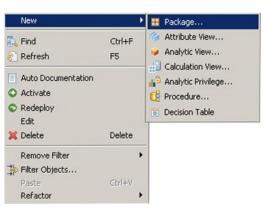

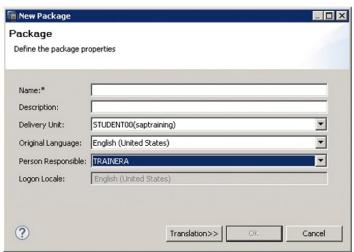

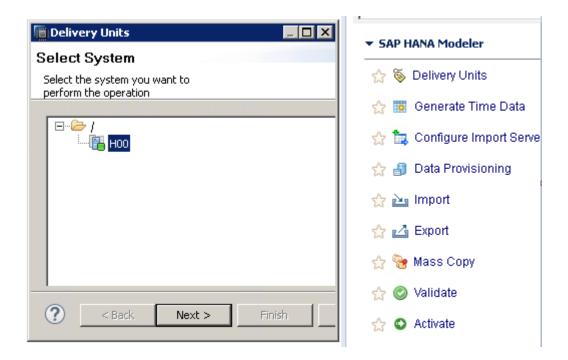

## **Delivery Units**

Manage delivery units to transport packages.

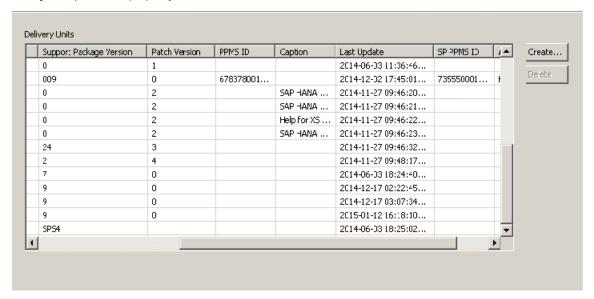

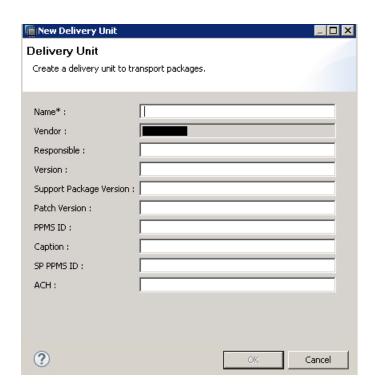

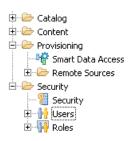

## **Chapter 3: Different Ways of SAP HANA Data Load**

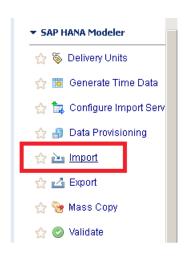

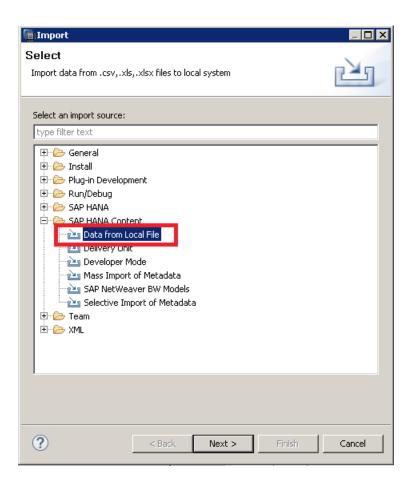

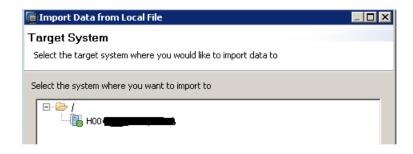

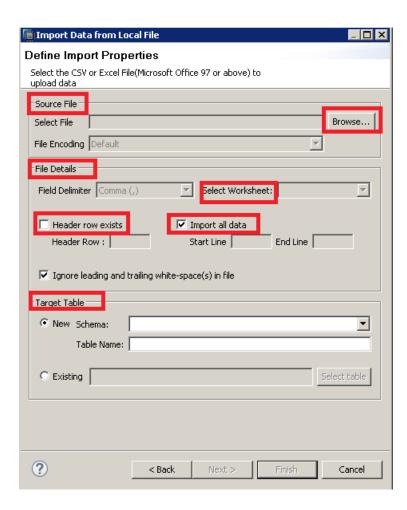

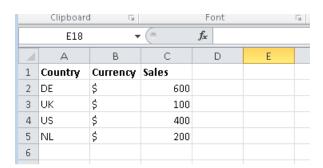

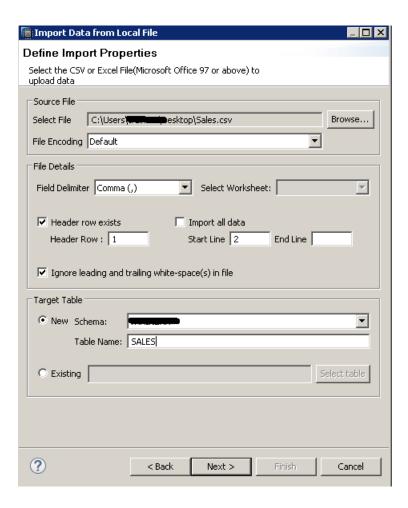

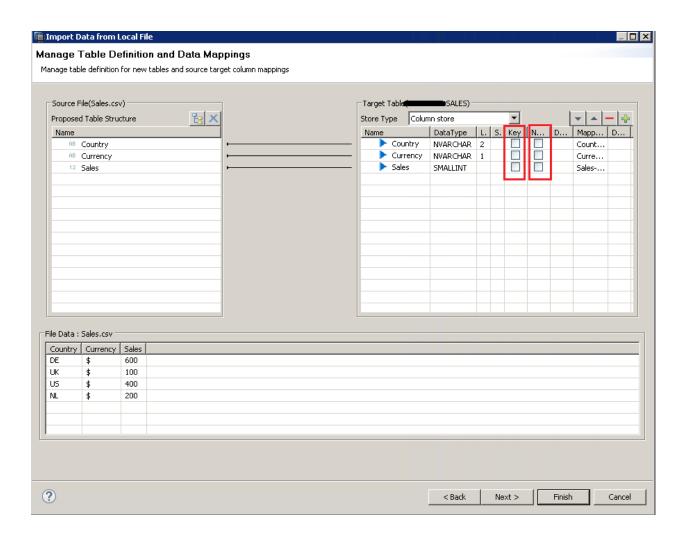

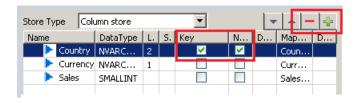

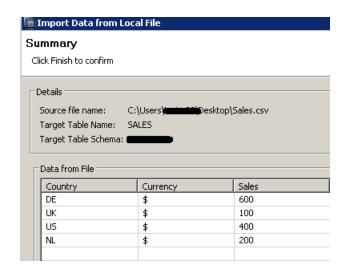

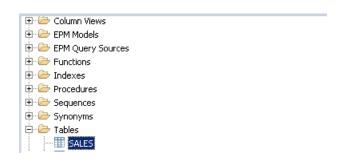

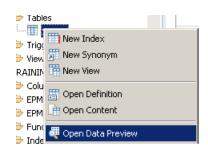

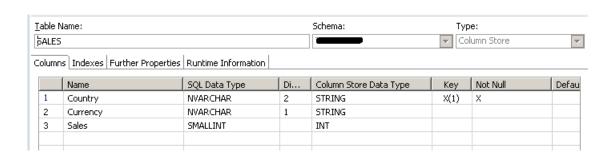

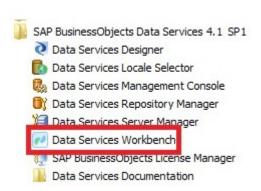

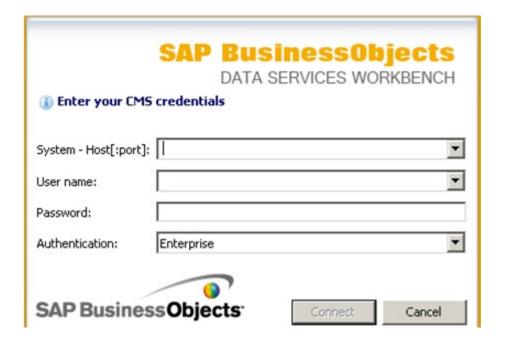

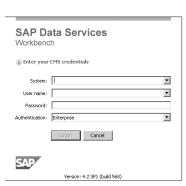

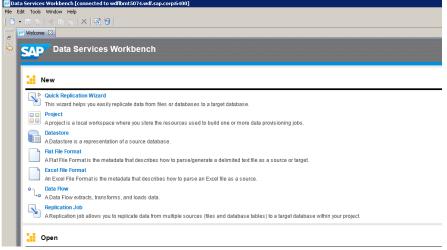

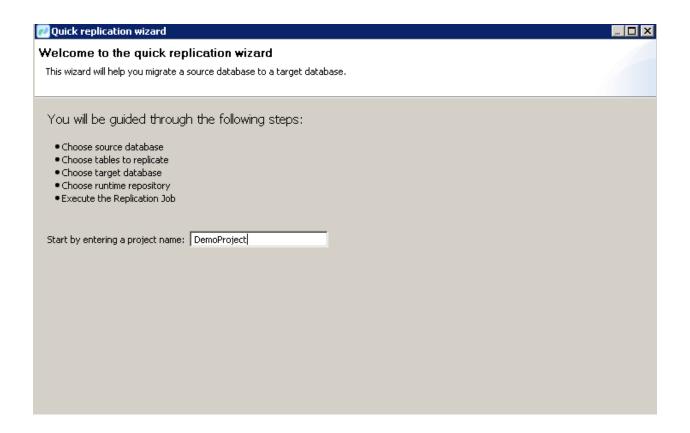

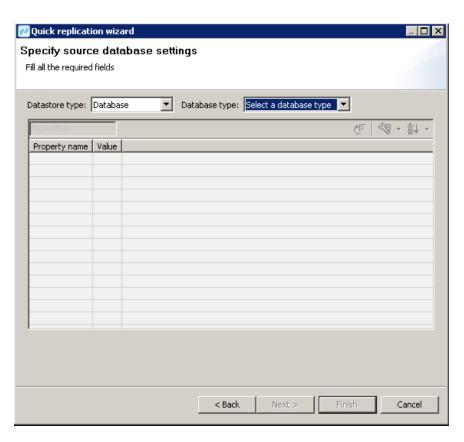

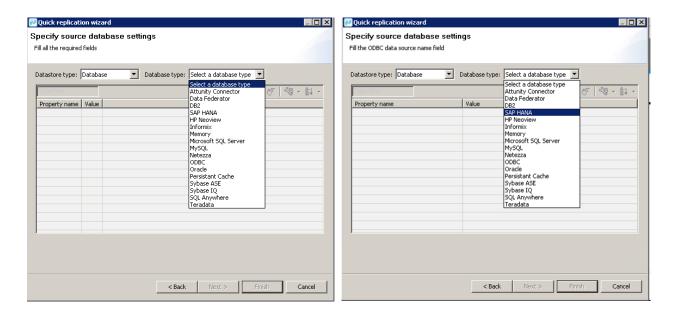

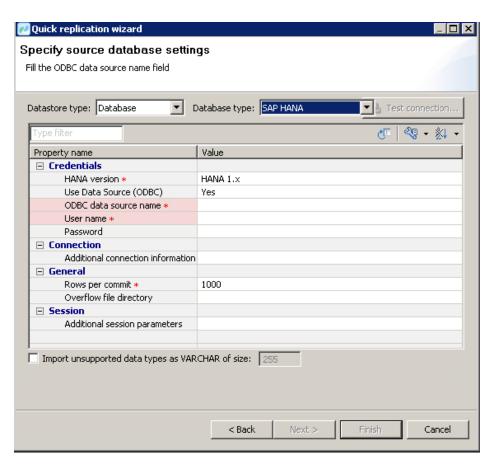

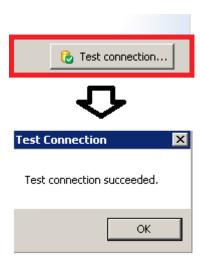

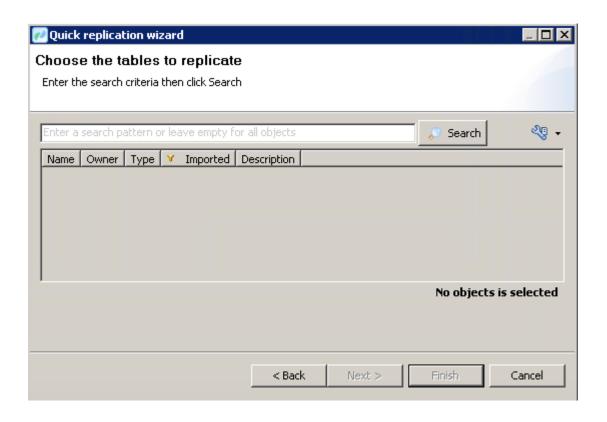

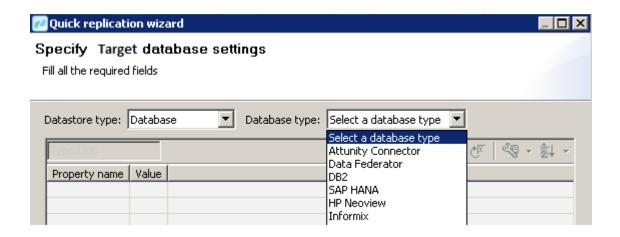

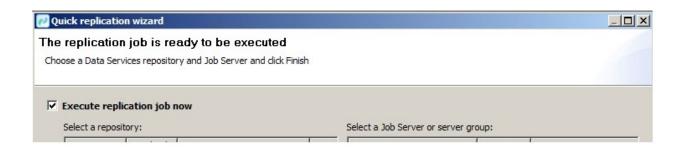

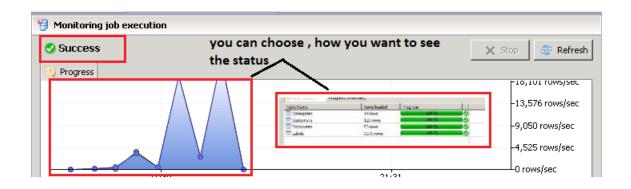

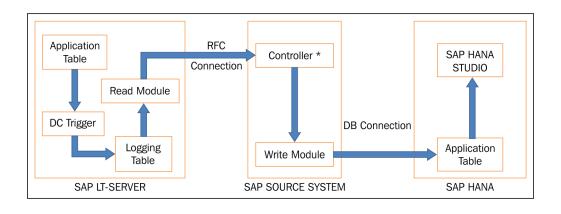

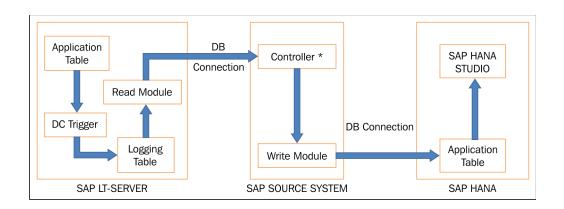

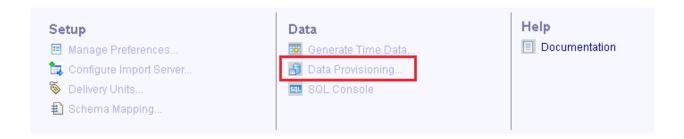

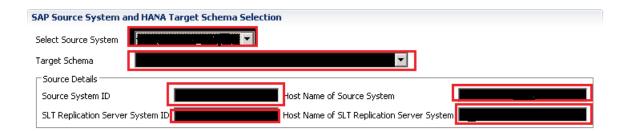

Load... Load -One time event, its starts initial load of replication. Neither database trgieer nor logging tables are craeted. Further changes in source DB after Replicate... load are not replicated. Stop Replication... Replicate -It takes into consideration both -initial load and subsequent replication process. And DB trigger and relvant logging table are creates before the Suspend... initial load. Resume... Stop Replication - It stops any replication activity running for a table at that given time. It Jobs... deleted the related DB trigger and logging table.

Suspend - pause a running replication of a table.recording of changes continues and logging happens in related logging table. DB trigger is also not deleted.

Resume - A suspended replication is restarted with this choice. Its does not require new load.

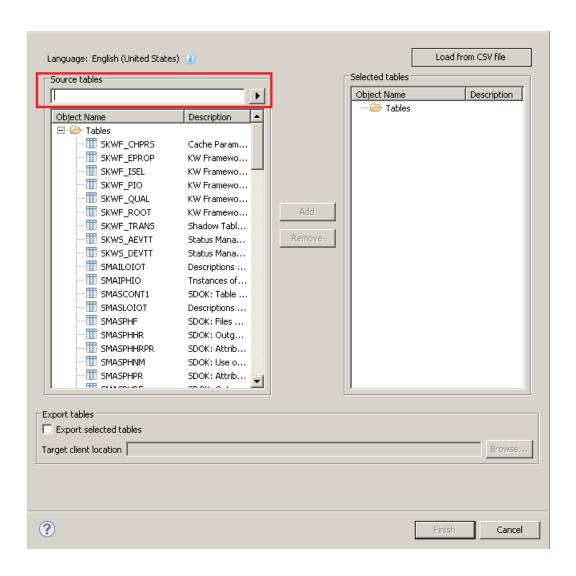

| Export tables  Export selected tal | ibles |        |  |
|------------------------------------|-------|--------|--|
| Target client location             |       | Browse |  |
|                                    |       |        |  |

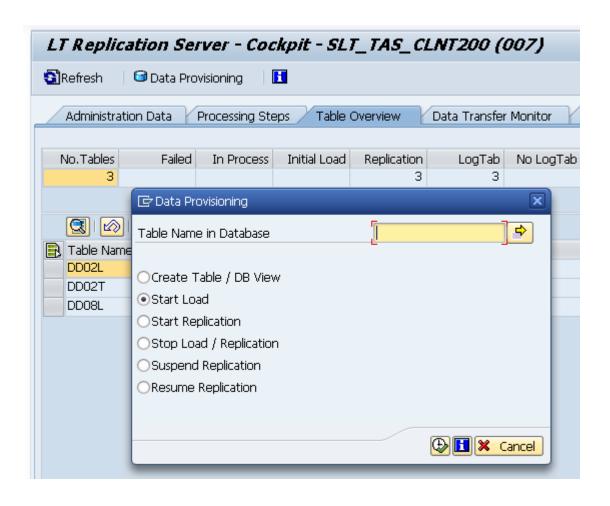

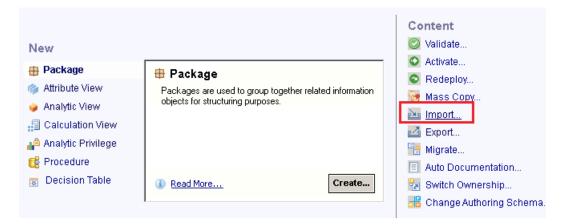

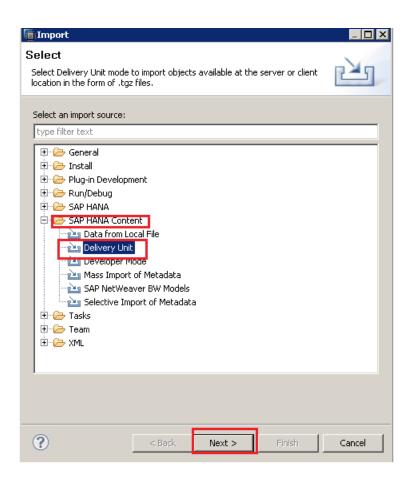

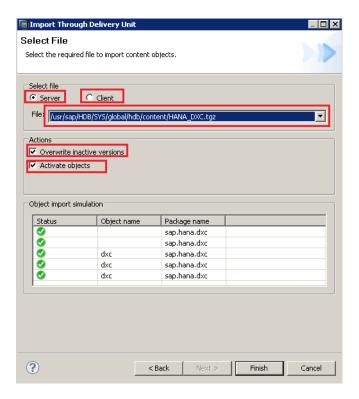

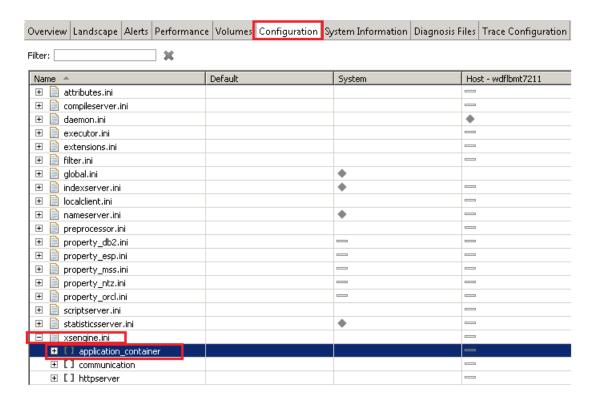

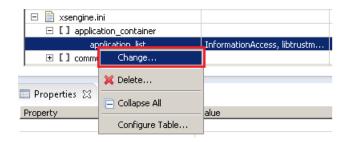

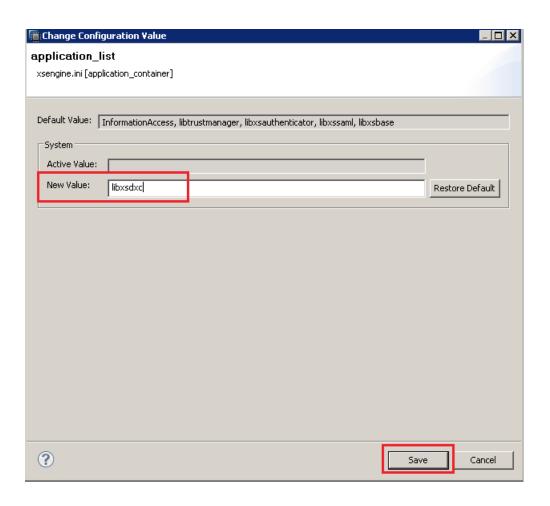

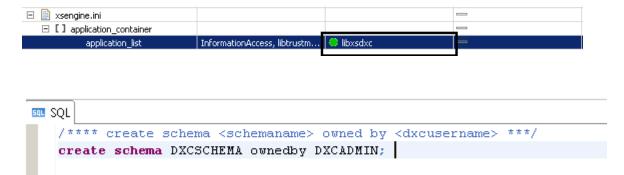

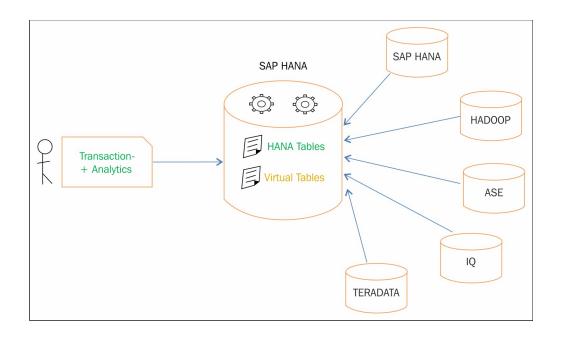

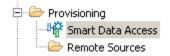

Query Monitoring | Connection Monitoring | System Parameters

You can view and update Smart Data Access parameters in the Configuration editor (search for smart\_data\_access)

<u>Open Configuration</u>

| Overview Landscape Alerts Performance V | olumes Configuration System I | nformation Diagnosis Files Trace | e Configuration    |  |  |  |
|-----------------------------------------|-------------------------------|----------------------------------|--------------------|--|--|--|
| Filter: smart_data_access **            |                               |                                  |                    |  |  |  |
| Name A                                  | Default                       | System                           | Host - wdflbmt7215 |  |  |  |
| ☐ 📄 indexserver.ini                     |                               | •                                | _                  |  |  |  |
| ☐ [ ] smart_data_access                 |                               |                                  |                    |  |  |  |
| enable_remote_cache                     | false                         |                                  | _                  |  |  |  |
| enable_remote_source_capa               | true                          |                                  |                    |  |  |  |
| remote_cache_validity                   | 3600                          |                                  |                    |  |  |  |
| semi_join_execution_strateg             | IT                            |                                  |                    |  |  |  |
| semi_join_max_in_elements               | 1024                          |                                  | _                  |  |  |  |
| semi_join_max_temp_table_o              | 16384                         |                                  |                    |  |  |  |
| virtual_table_default_cardina           | 1000000                       |                                  |                    |  |  |  |
| virtual_table_format                    | auto                          |                                  |                    |  |  |  |
| virtual_table_threshold                 | 100000                        |                                  |                    |  |  |  |
|                                         |                               |                                  |                    |  |  |  |
|                                         |                               |                                  |                    |  |  |  |

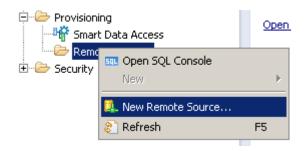

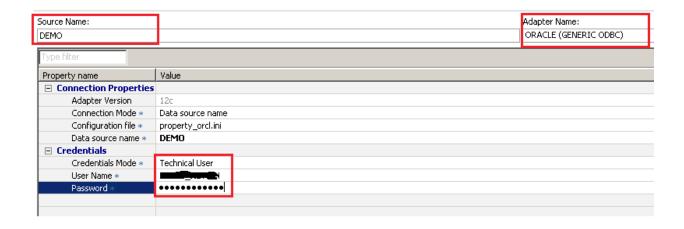

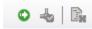

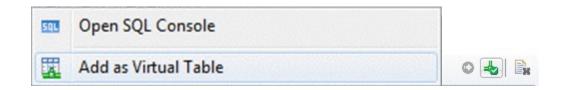

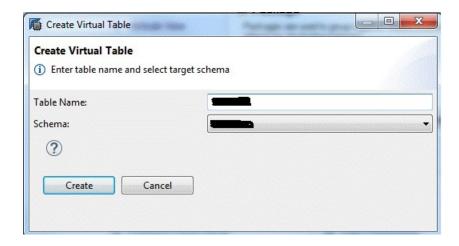

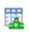

## Chapter 4: Creating SAP HANA Artifacts Attribute Views and Analytical Views

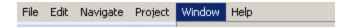

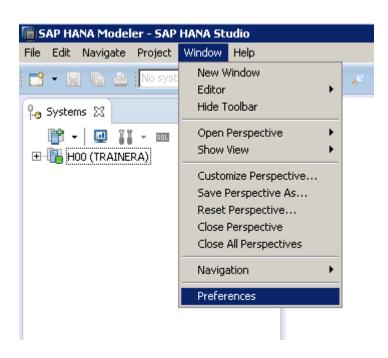

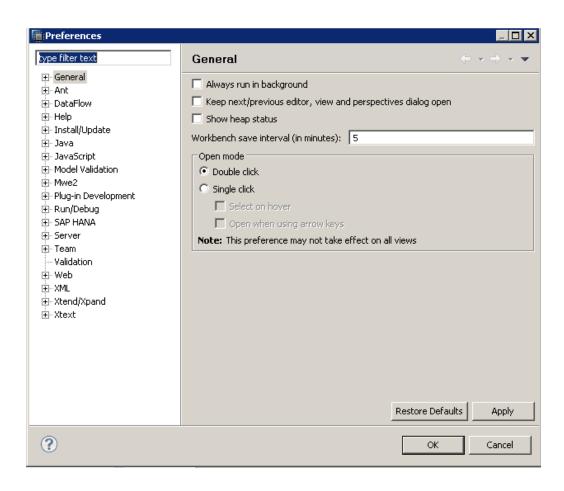

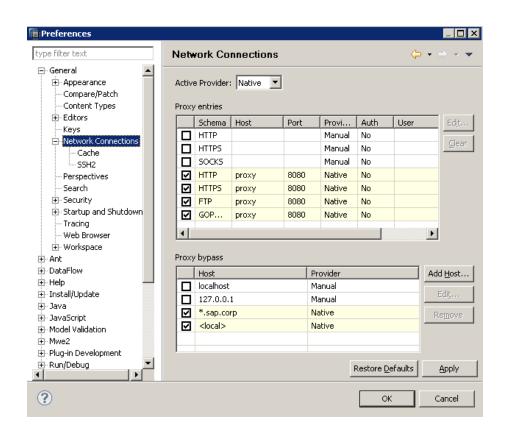

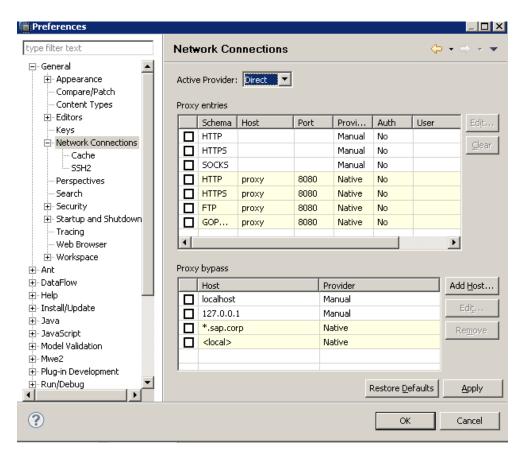

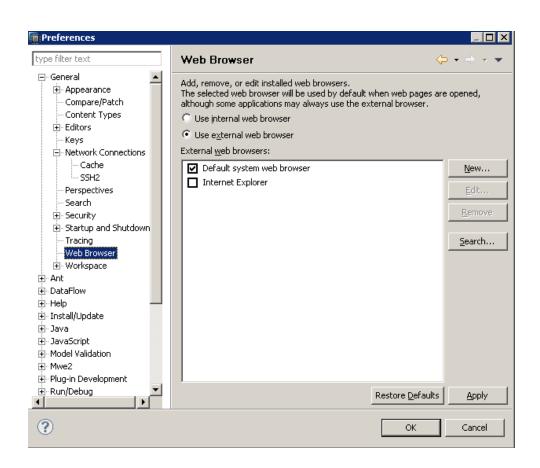

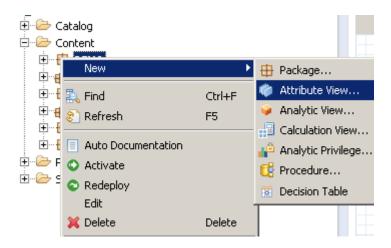

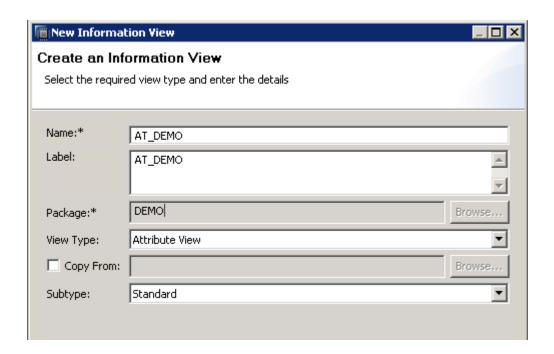

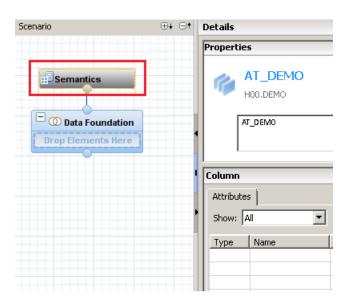

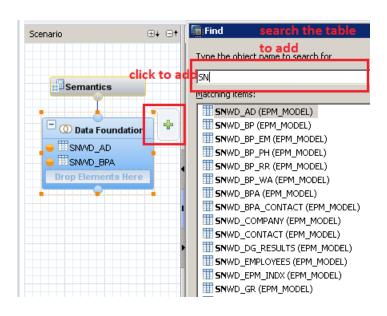

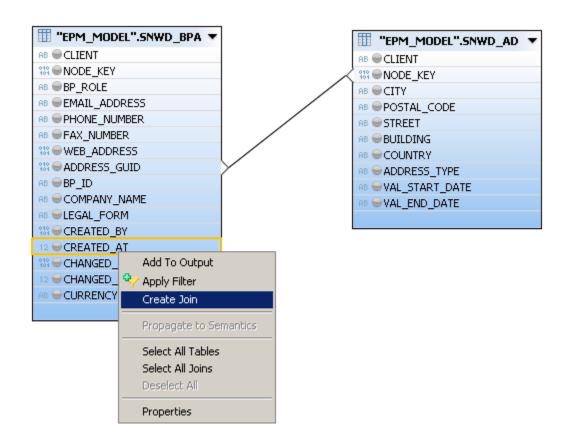

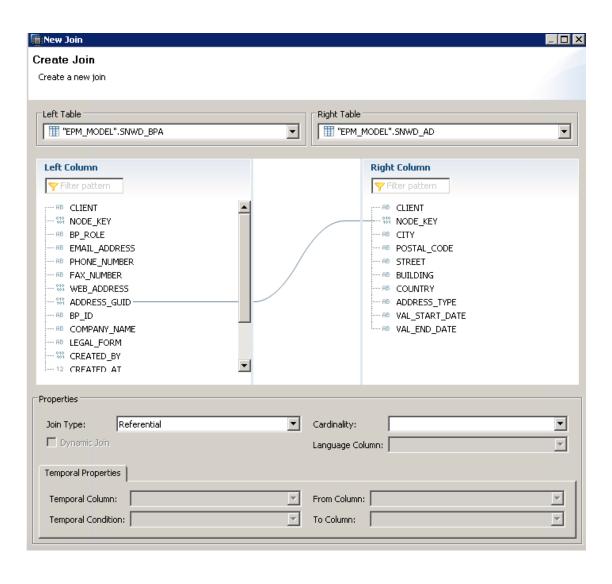

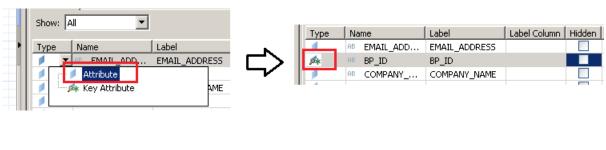

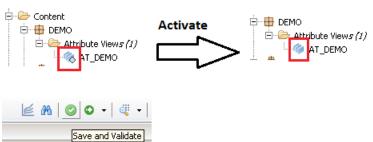

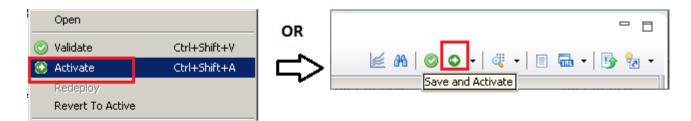

## Log for validation and Activation:-

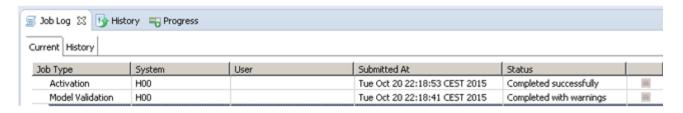

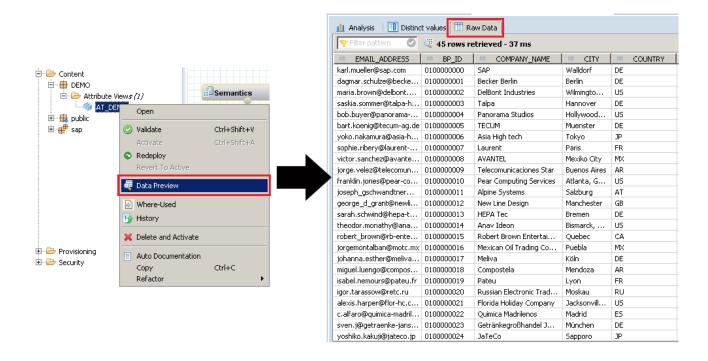

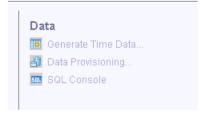

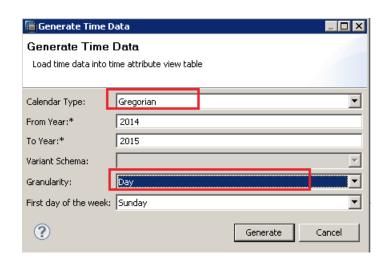

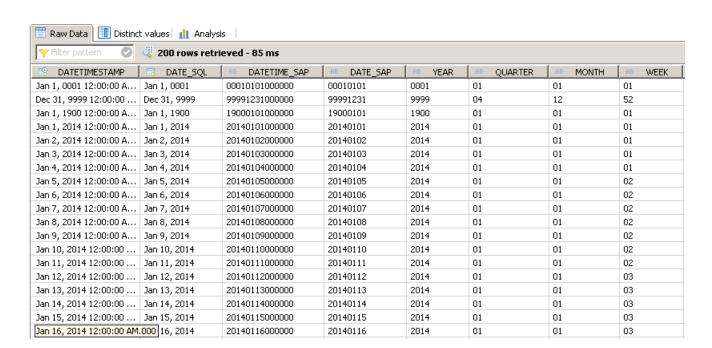

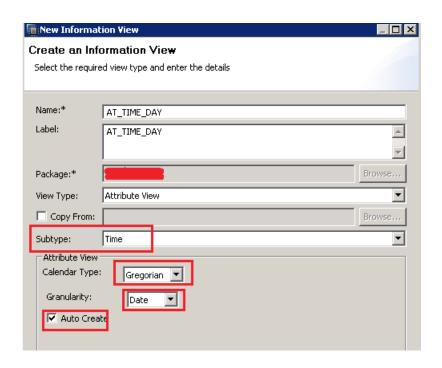

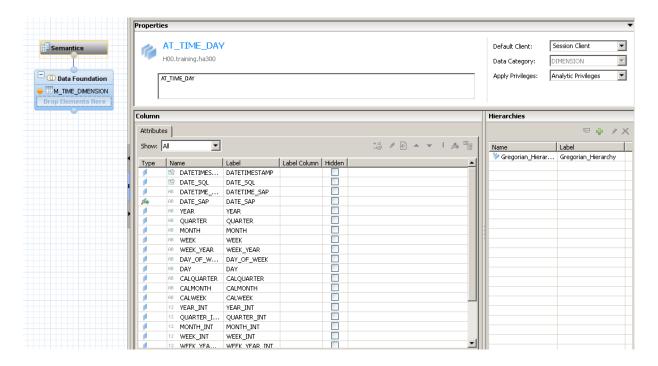

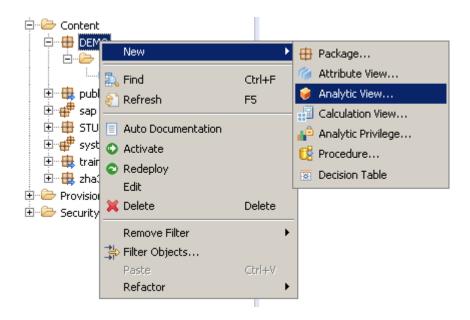

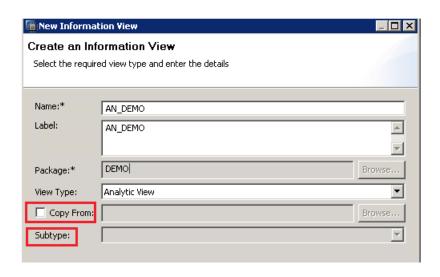

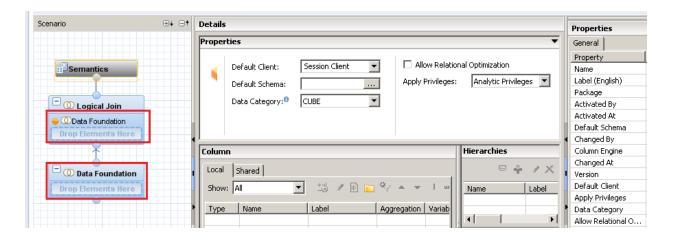

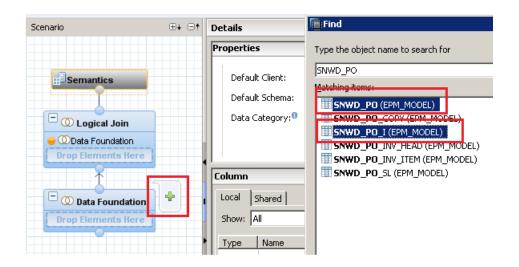

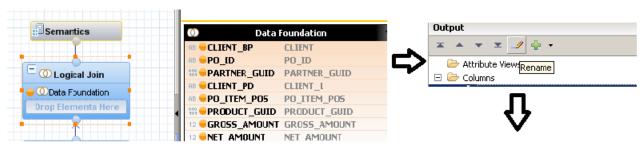

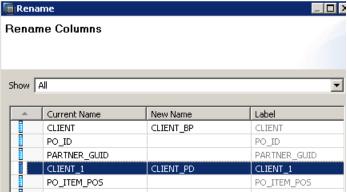

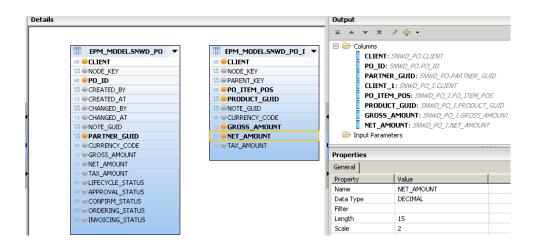

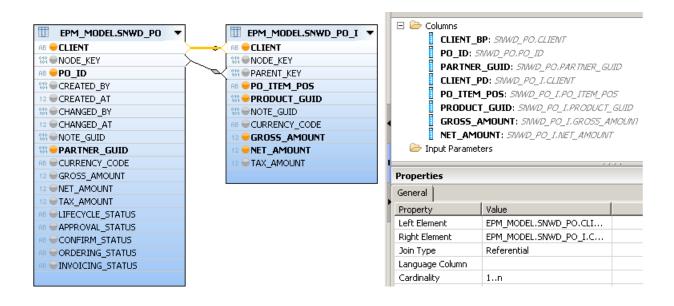

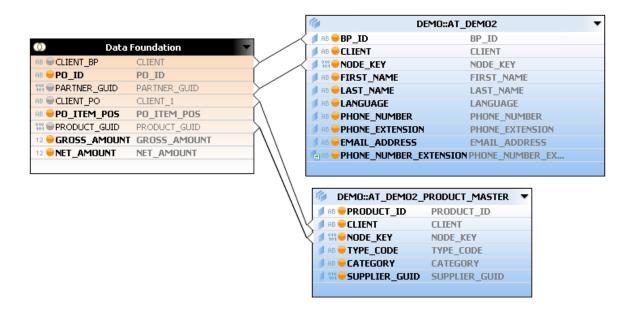

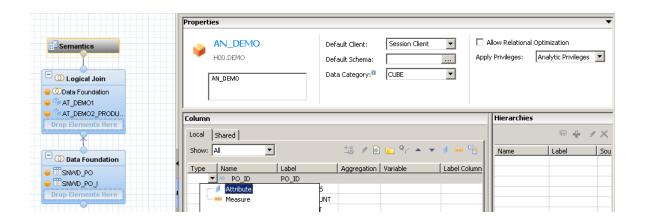

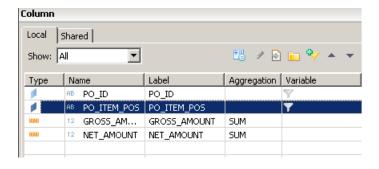

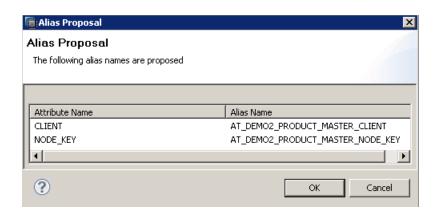

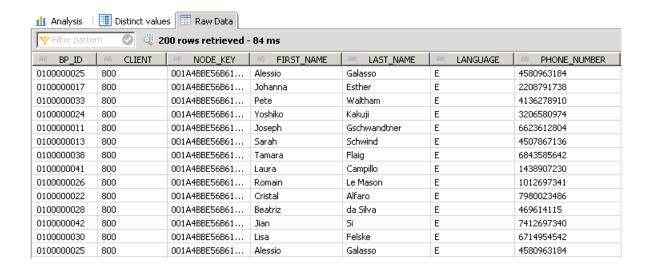

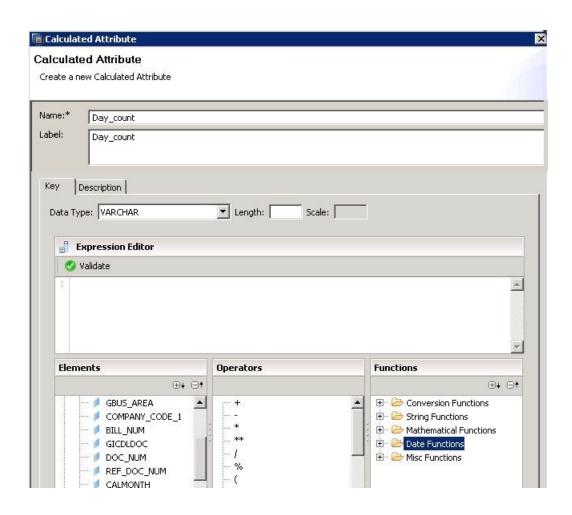

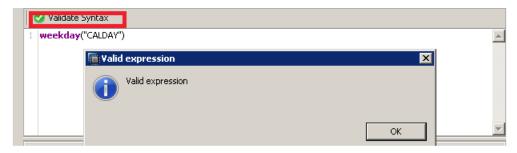

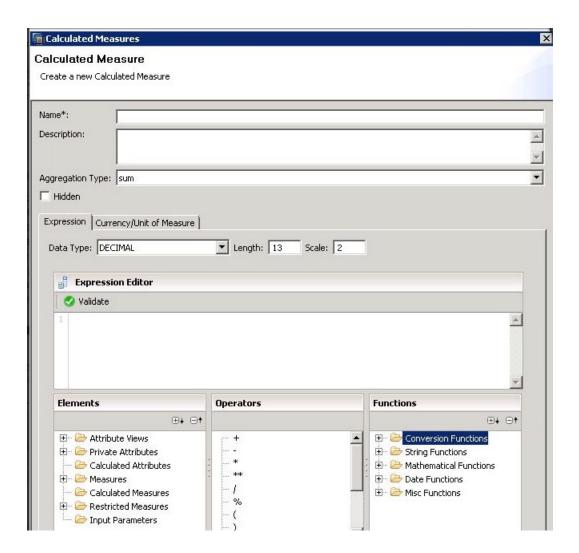

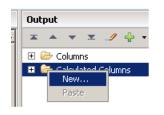

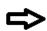

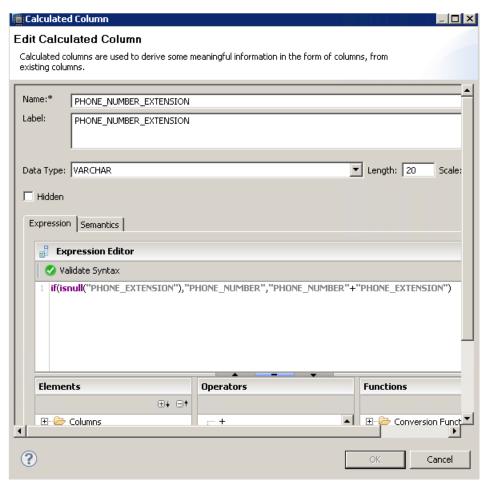

## Chapter 5: Creating SAP HANA Artifacts – Analytical Privileges and Calculation Views

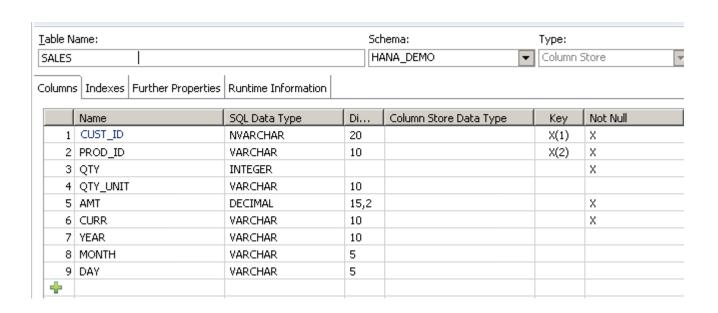

| Table Name: |     |          |                    |                     |      | Schema:     |          |   | Type:        |         |
|-------------|-----|----------|--------------------|---------------------|------|-------------|----------|---|--------------|---------|
| PRODUCT     |     |          |                    |                     |      | HANA_DEMO ▼ |          | ▼ | Column Store |         |
| Colur       | mns | Indexes  | Further Properties | Runtime Information |      |             |          |   |              |         |
|             |     | Name     |                    | SQL Data Type       | Di   | Key         | Not Null |   | Default      | Comment |
|             | 1   | PRODUCT  | _ID                | NVARCHAR            | 10   | X(1)        | X        |   |              |         |
|             | 2   | PRODUCT  | _TEXT              | VARCHAR             | 30   |             |          |   |              |         |
|             | 3   | PRODUCT  | _GROUP             | VARCHAR             | 20   |             |          |   |              |         |
|             | 4   | BASIS_PR | ICE                | DECIMAL             | 17,2 | Y(2)        | Х        |   | 0            |         |
|             | 5   | CURRENC  | Υ                  | VARCHAR             | 9    |             |          |   |              |         |
|             | 6   | DIVISION |                    | VARCHAR             | 20   |             |          |   |              |         |
| -           | 1   |          |                    |                     |      |             |          |   |              |         |
|             |     |          |                    |                     |      |             |          |   |              |         |
|             |     |          |                    |                     |      |             |          |   |              |         |
|             |     |          |                    |                     |      |             |          |   |              |         |

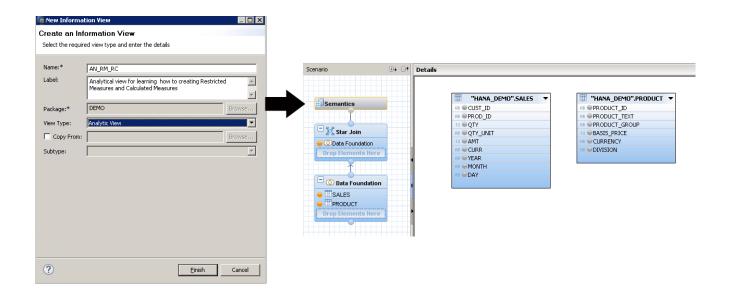

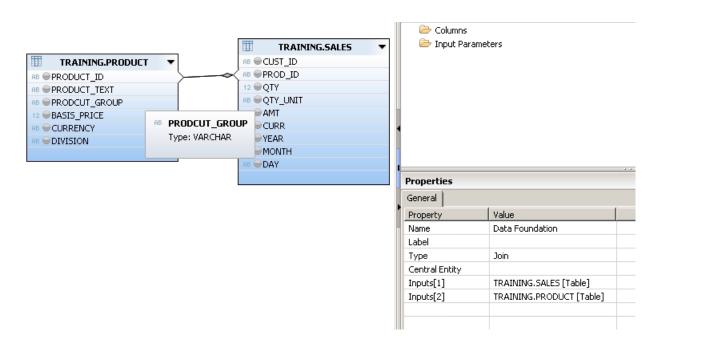

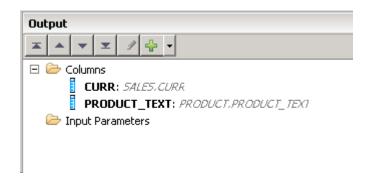

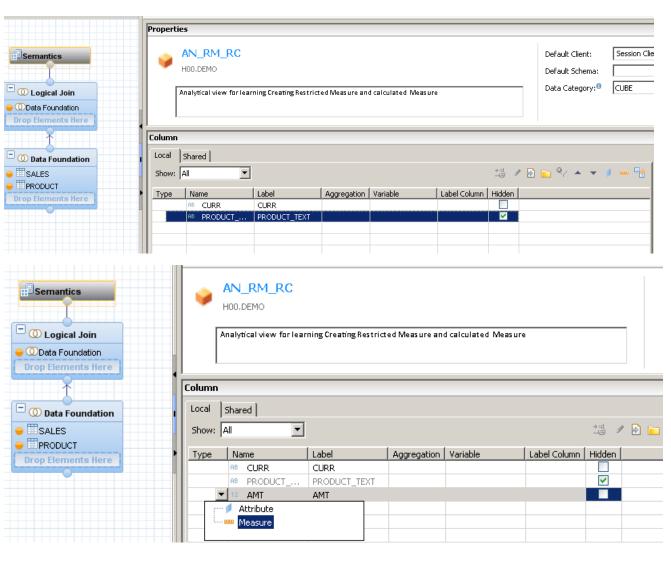

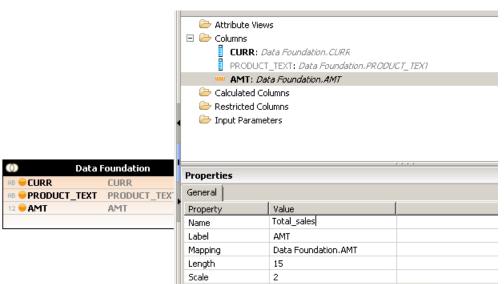

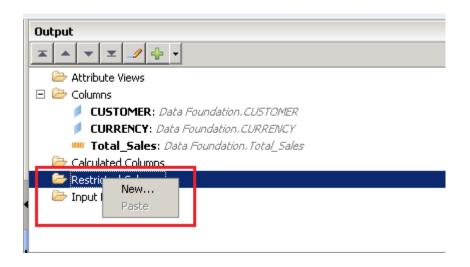

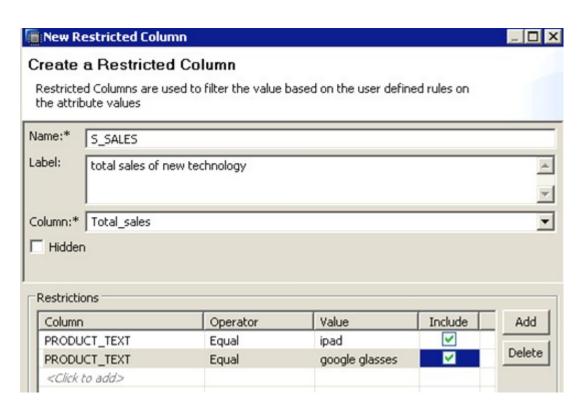

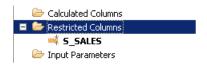

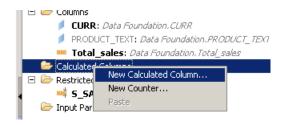

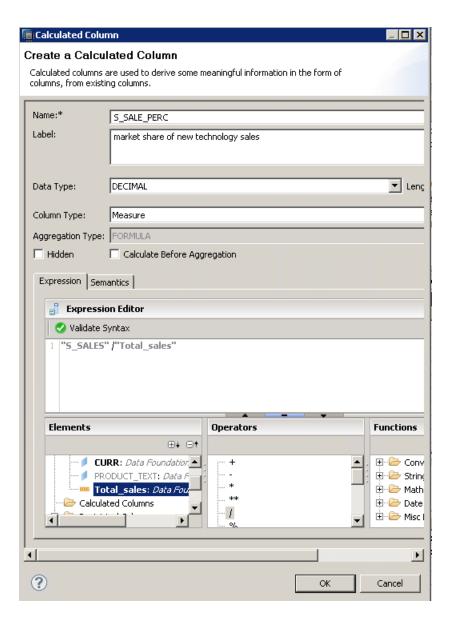

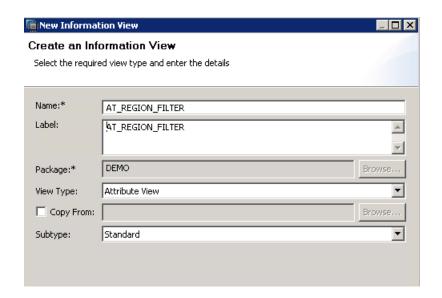

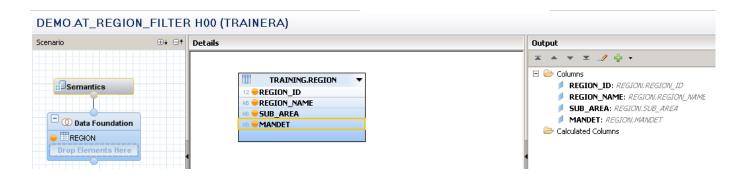

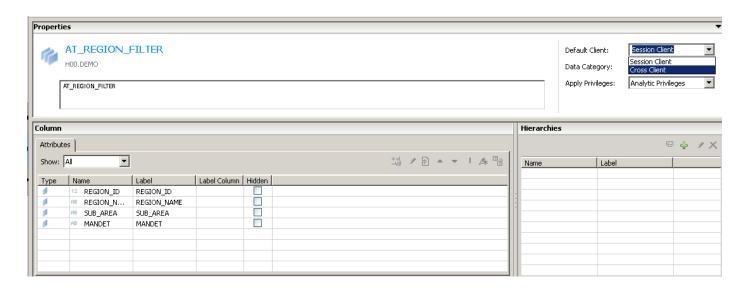

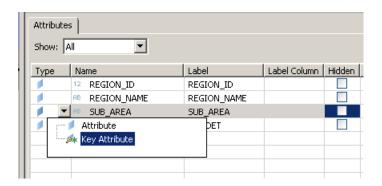

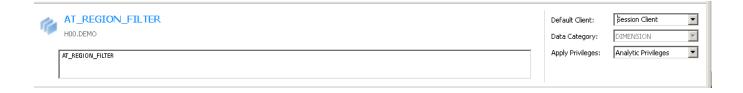

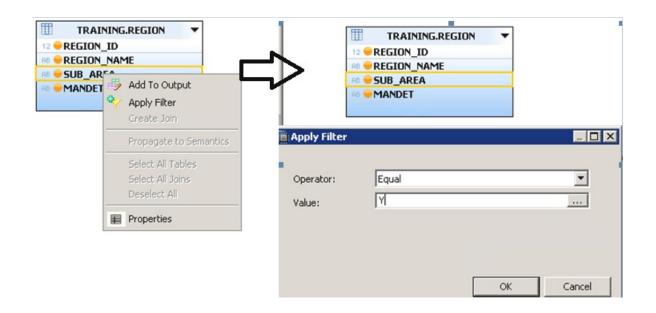

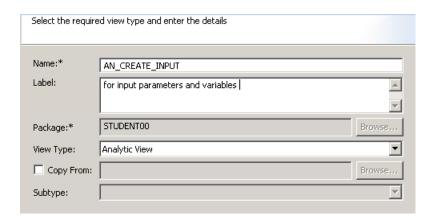

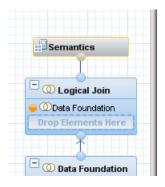

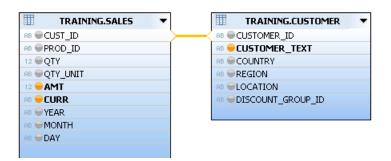

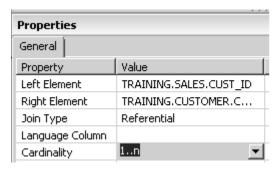

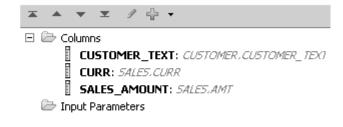

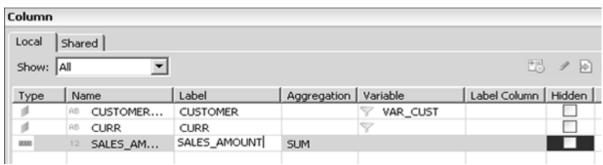

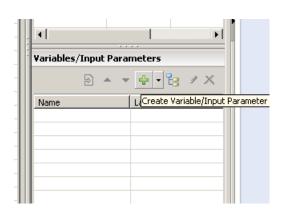

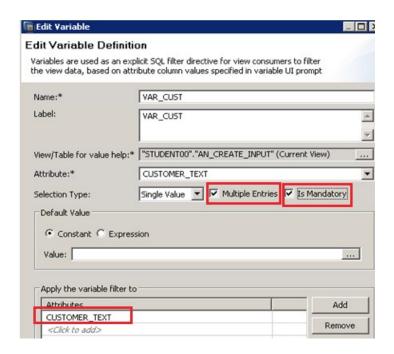

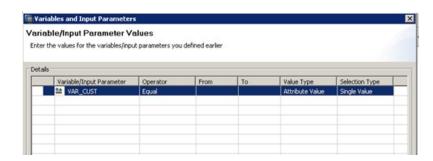

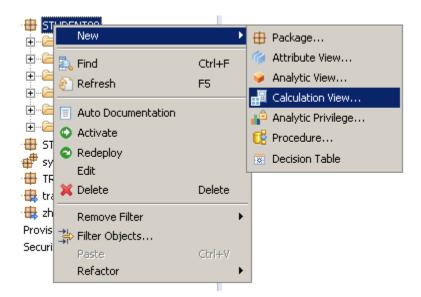

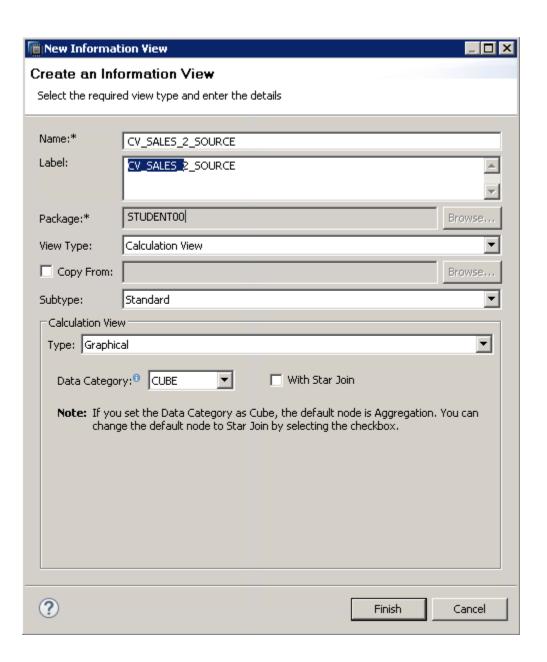

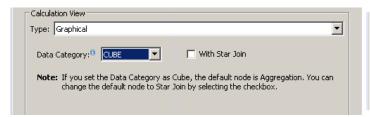

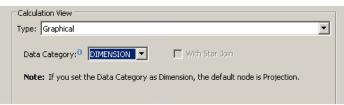

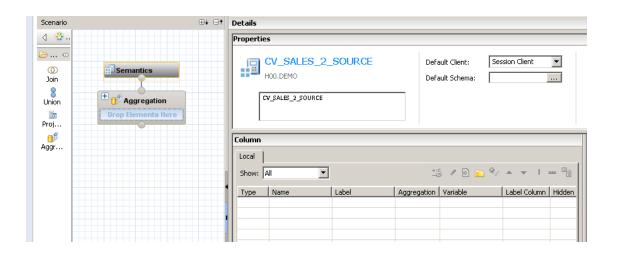

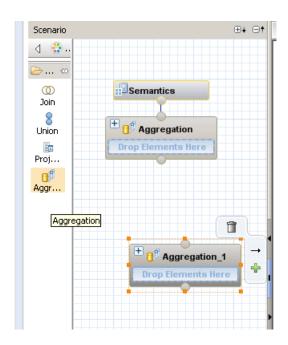

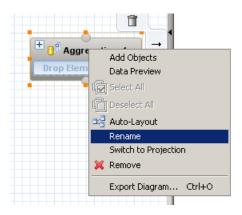

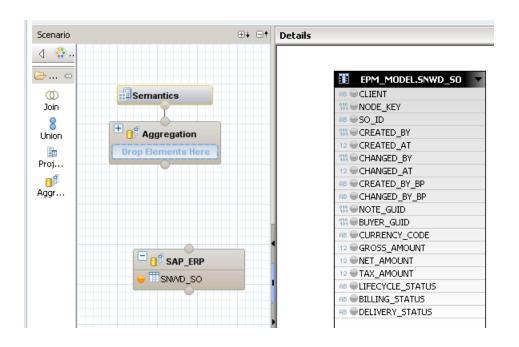

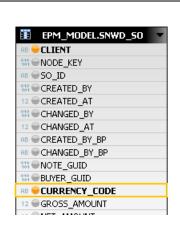

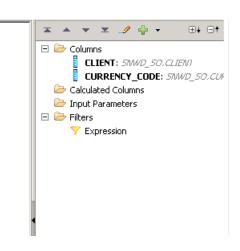

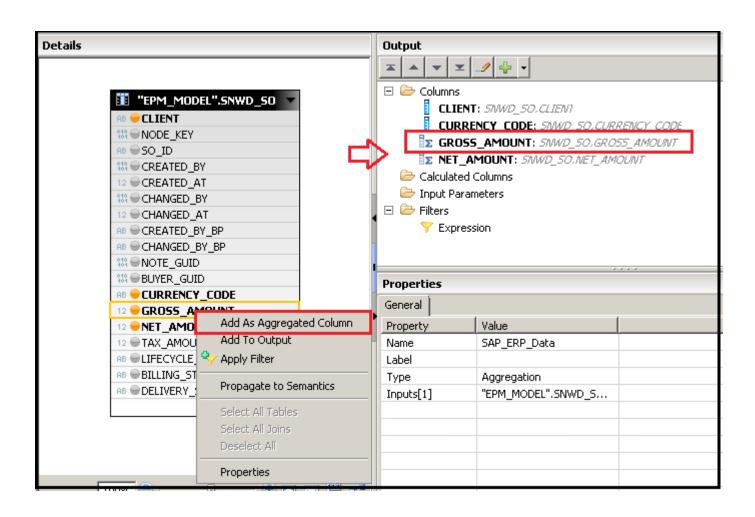

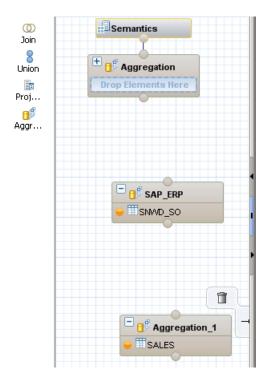

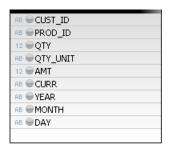

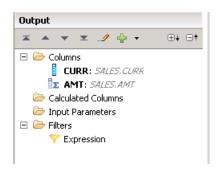

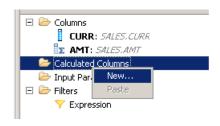

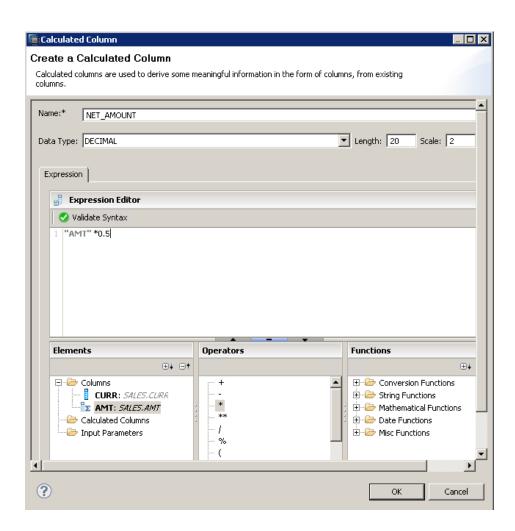

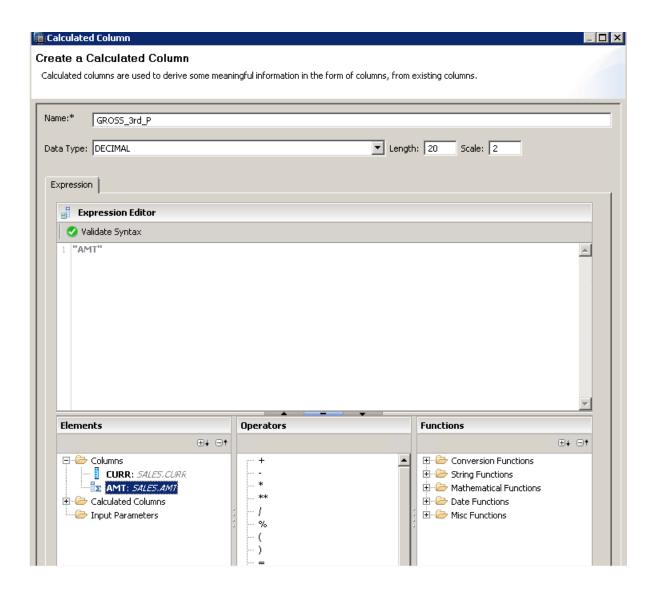

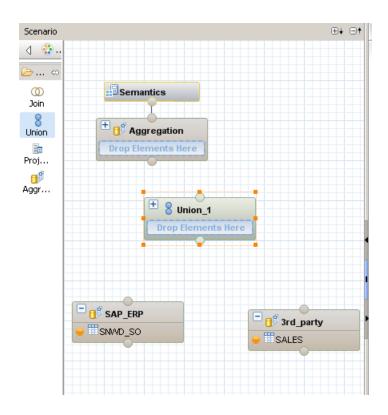

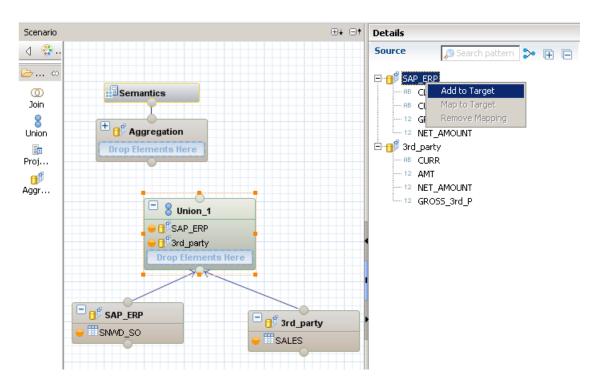

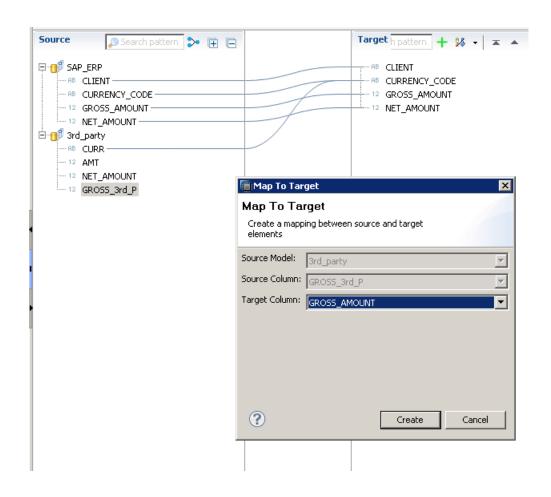

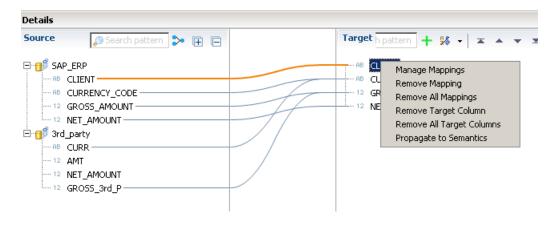

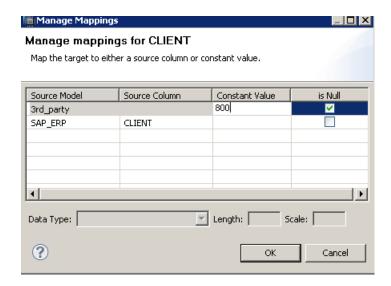

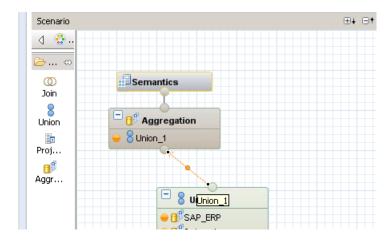

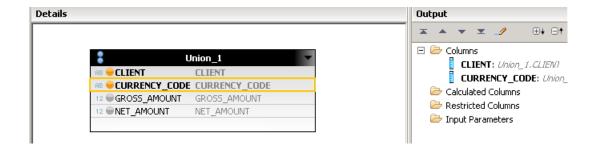

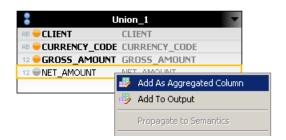

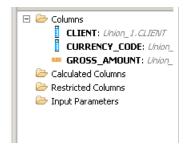

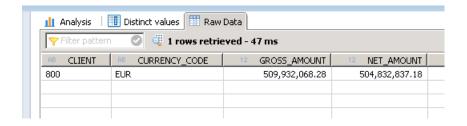

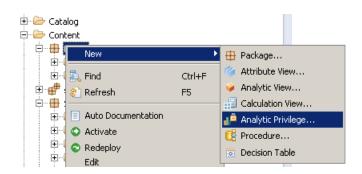

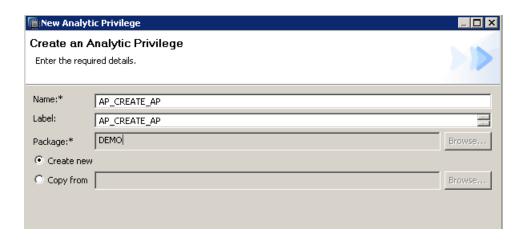

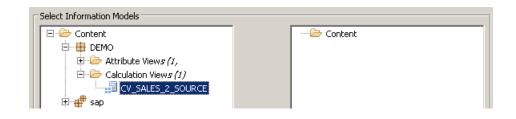

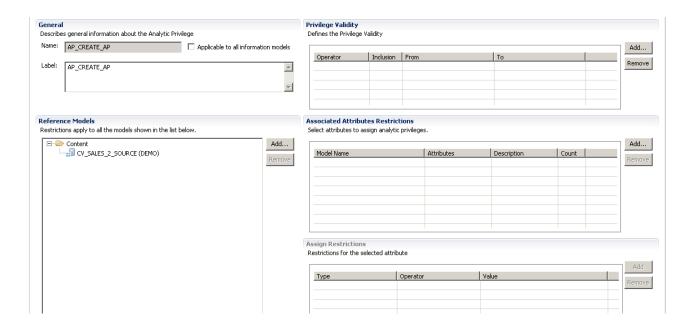

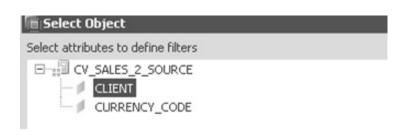

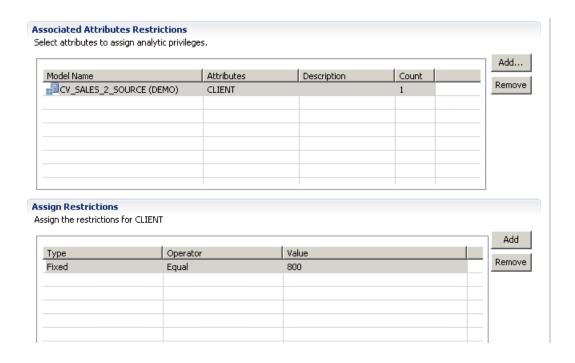

| Authentication Password Password*:                                                                                                    | onfirm*:                                  | SAML Configure            | SAP Logon Ticket     |  |  |  |  |  |  |  |
|----------------------------------------------------------------------------------------------------|-------------------------------------------|---------------------------|----------------------|--|--|--|--|--|--|--|
| Kerberos External ID*:                                                                                                    |                                           | X509<br>Configure         | SAP Assertion Ticket |  |  |  |  |  |  |  |
| Valid From:         Jun 3, 2014 8:20:02 PM GMT+02:00         ☑ 10         Valid Until:         10           Session Client:         ● 800         800         10         10         10         10         10         10         10         10         10         10         10         10         10         10         10         10         10         10         10         10         10         10         10         10         10         10         10         10         10         10         10         10         10         10         10         10         10         10         10         10         10         10         10         10         10         10         10         10         10         10         10         10         10         10         10         10         10         10         10         10         10         10         10         10         10         10         10         10         10         10         10         10         10         10         10         10         10         10         10         10         10         10         10         10         10         10         10         10         10 |                                           |                           |                      |  |  |  |  |  |  |  |
| Granted Roles   System Privileges   Object Privileges   Analytic                                                                                                    | r Privileges Package Privileges Applicati | on Privileges   Privilege | es on Users          |  |  |  |  |  |  |  |
| Analytic Privilege                                                                                                    | Grantor                                   |                           |                      |  |  |  |  |  |  |  |

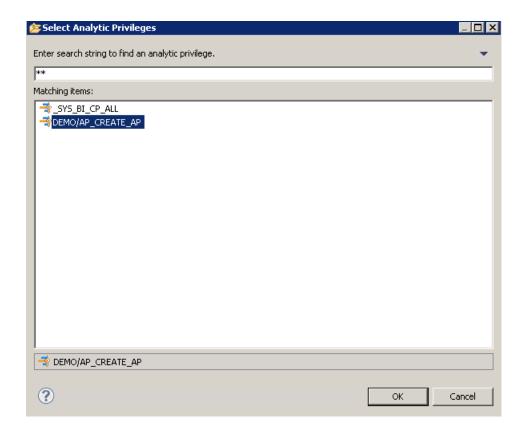

## Chapter 6: Understanding Text Search and Hierarchies in SAP HANA

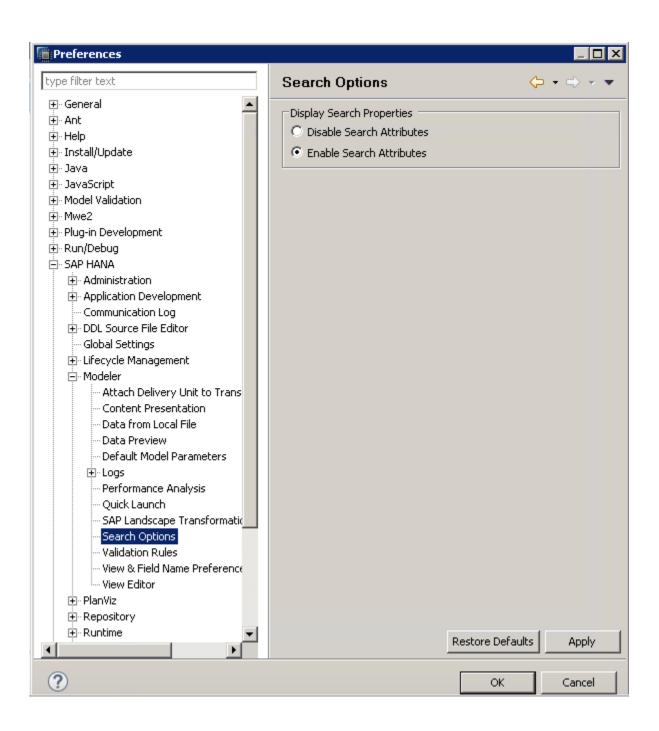

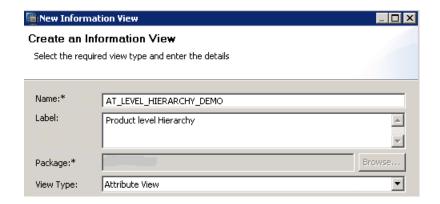

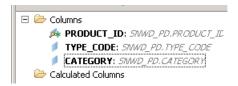

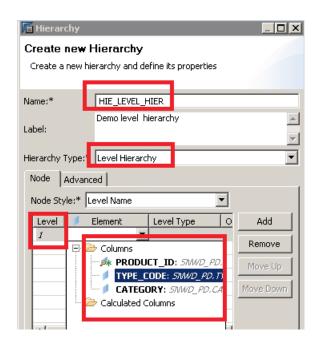

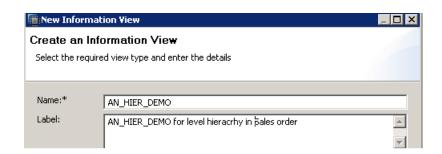

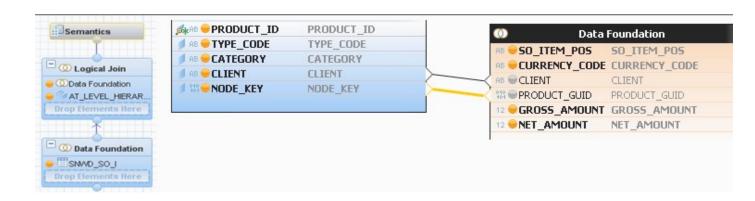

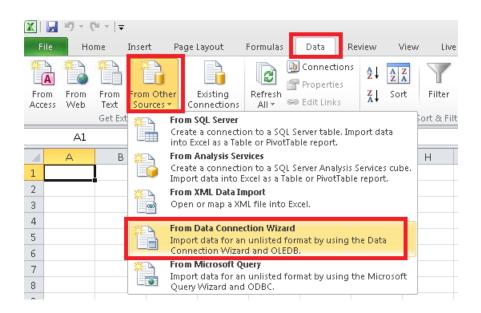

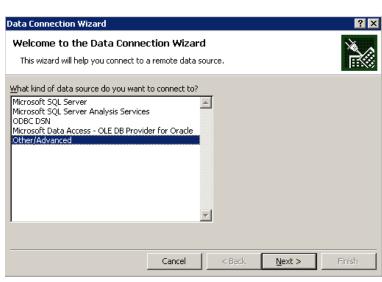

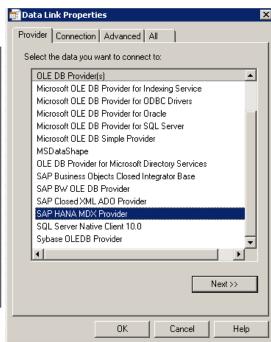

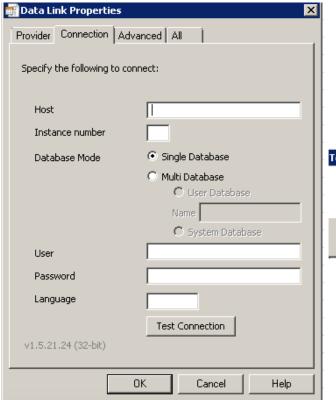

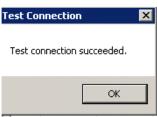

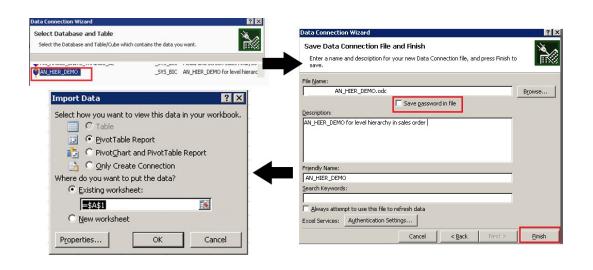

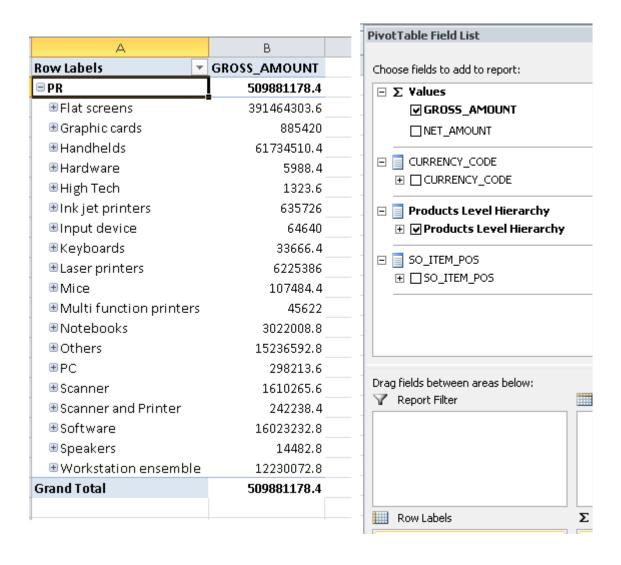

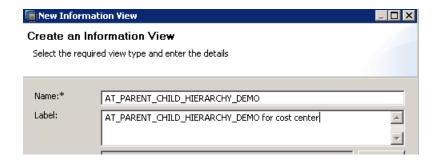

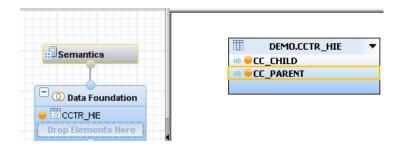

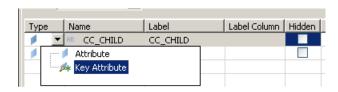

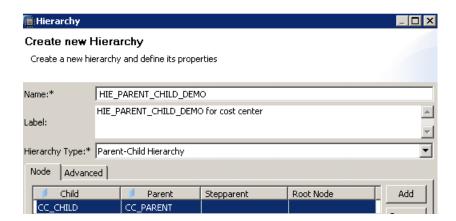

# Chapter 7: Using Decision Tables and Transporting SAP HANA Content

| Condition<br>Studs | Conditions/<br>Course of Action | Rules |     |     |     |     |     |
|--------------------|---------------------------------|-------|-----|-----|-----|-----|-----|
|                    |                                 | 1     | 2   | 3   | 4   | 5   | 6   |
|                    | Employee type                   | S     | S   | S   | S   | S   | S   |
|                    | Hours worked                    | <40   | <40 | <40 | <40 | >40 | >40 |
| Action<br>Studs    |                                 |       |     |     |     |     |     |
|                    | Pay bases salary                |       |     |     |     |     |     |
|                    | Calculate housing usage         |       | X   |     | X   |     | X   |
|                    | Calculate overtime              |       |     |     |     |     | X   |
|                    | Produce<br>Absence Report       |       | X   |     |     |     |     |
| Decision table     |                                 |       |     |     |     |     |     |

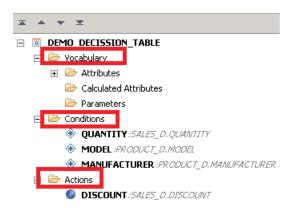

```
SQL call "_SYS_BIC"."DEMO/DEMO_DECISSION_TABLE"('100A','XYZ','20');
```

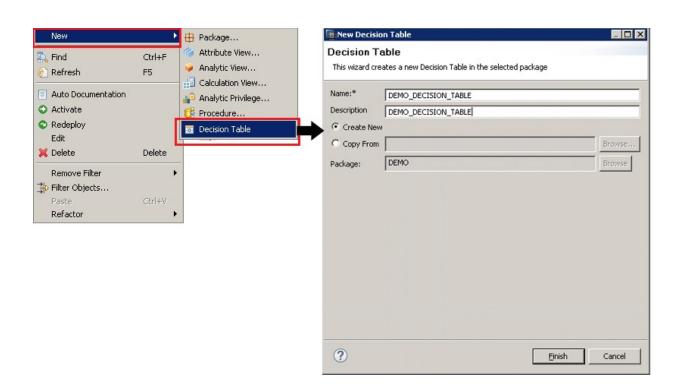

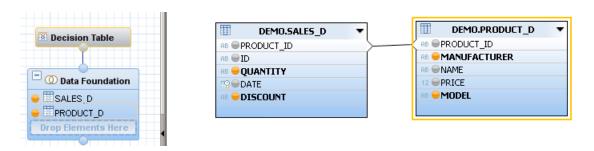

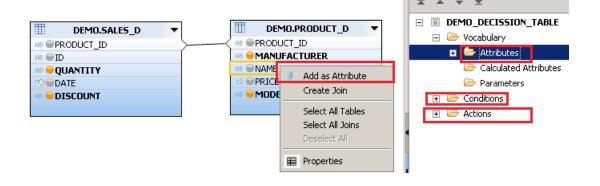

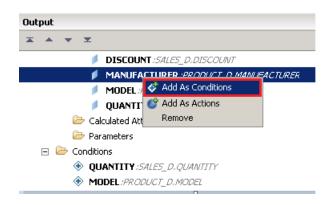

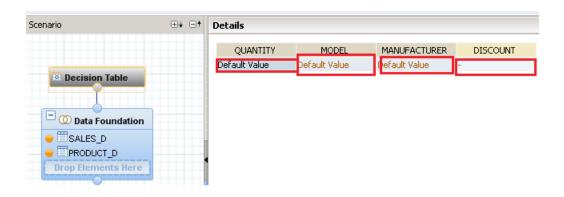

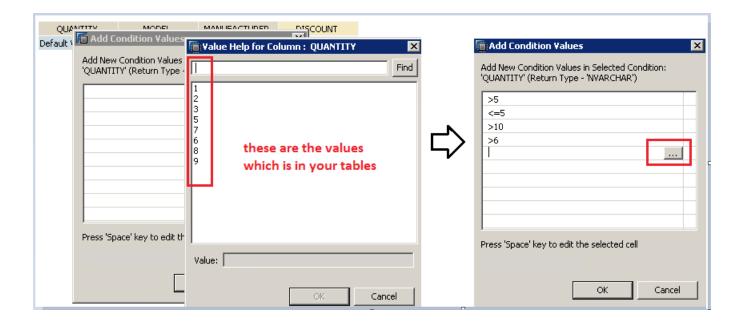

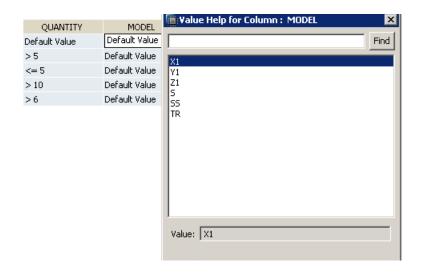

| QUANTITY      | MODEL | MANUFACTURER | DISCOUNT |
|---------------|-------|--------------|----------|
| Default Value | X1    | XYZ          | 10       |
| >5            | SS    | ABC          | 6        |
| <= 5          | TR    | ABC          | 11       |
| > 10          | Y1    | XYZ          | 18       |
| >6            | Z1    | XYZ          | 15       |

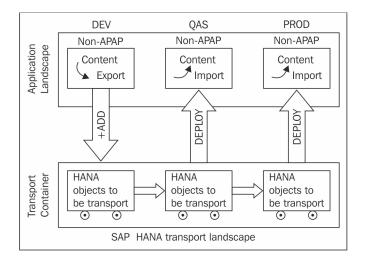

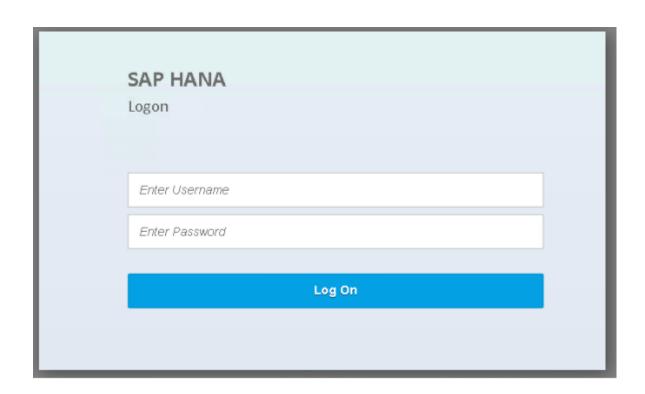

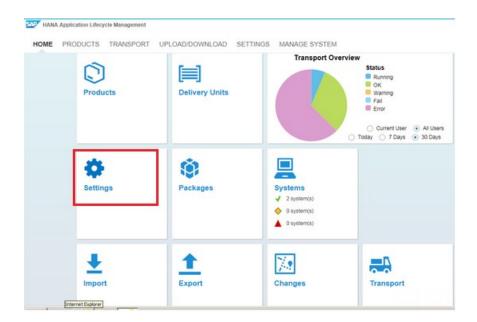

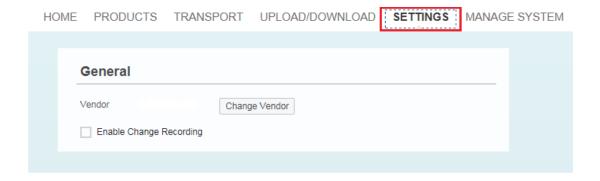

General

Vendor toyota.com.au Change Vendor

Enable Change Recording

Transport

Enable Native SAP HANA Transport

Enable CTS Transport

CTS Upload System SID: Change

CTS Communication System:

Host

HTTP(S) Port

Comment

Configure CTS Destination

Test CTS Connection

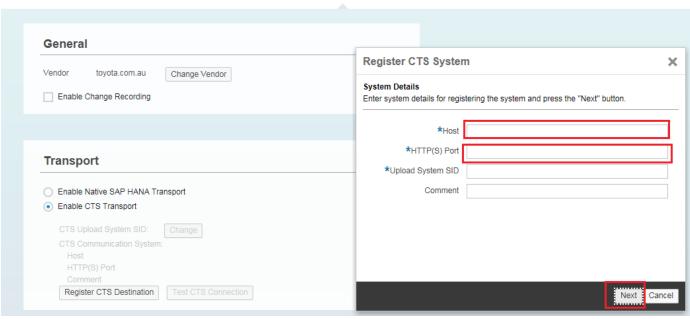

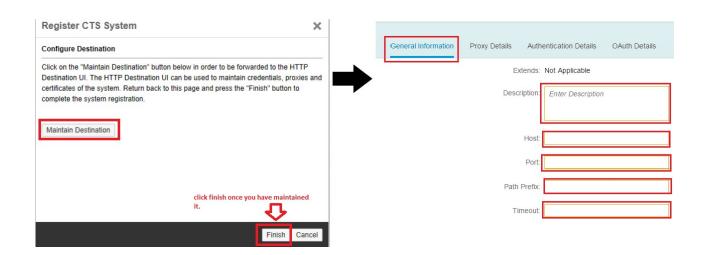

|                           |                         | HTTP Destination Details |  |  |  |
|---------------------------|-------------------------|--------------------------|--|--|--|
| SSL Host Check: 🗸 🔾       | )                       |                          |  |  |  |
| Authentication Type: O No | ne                      |                          |  |  |  |
| O Ba                      | sic                     |                          |  |  |  |
|                           | User:<br>Password:      |                          |  |  |  |
| ● SA                      | P Assertion Ticket      |                          |  |  |  |
|                           | SAP SID:                |                          |  |  |  |
|                           | SAP Client:             |                          |  |  |  |
| O SA                      | ML                      |                          |  |  |  |
| Authentication Type:      | O None                  |                          |  |  |  |
|                           | <ul><li>Basic</li></ul> |                          |  |  |  |
|                           | U                       | User:                    |  |  |  |
|                           | Passwi                  | word:                    |  |  |  |
| O SAP Assertion Ticket    |                         |                          |  |  |  |
|                           | SAP S                   | SID: Enter SAP SID       |  |  |  |

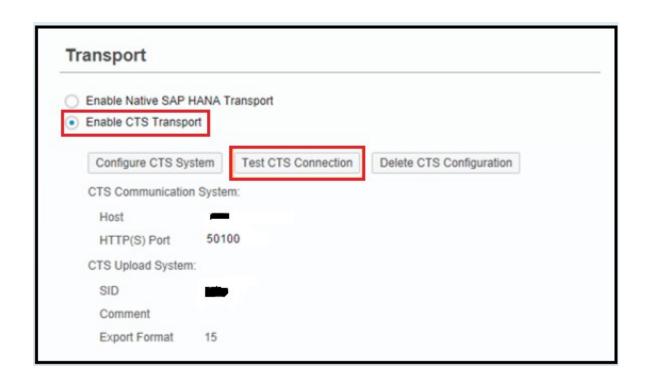

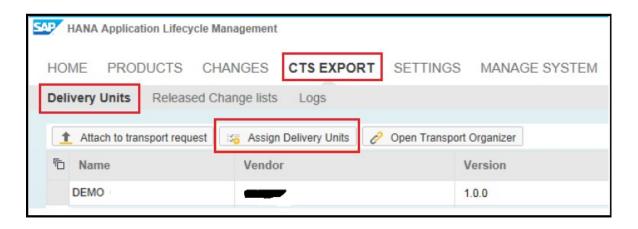

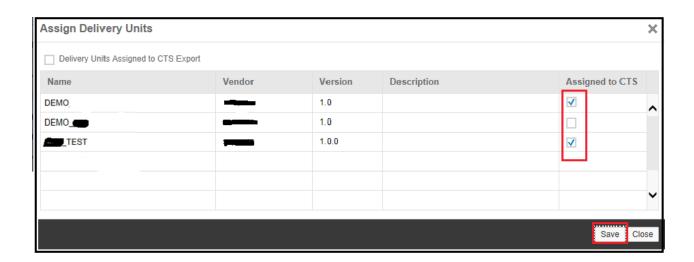

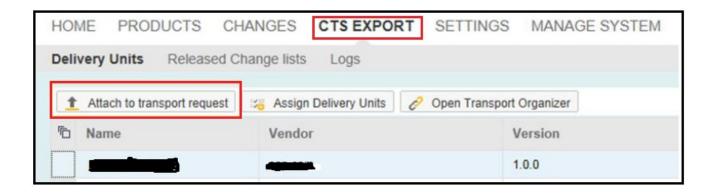

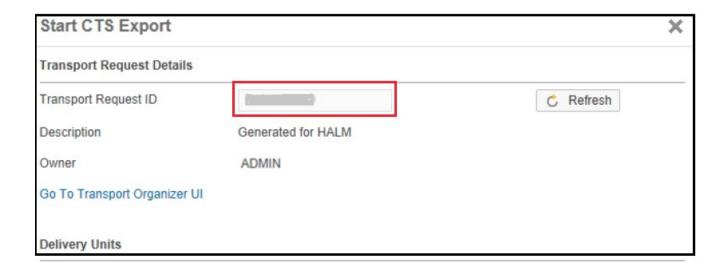

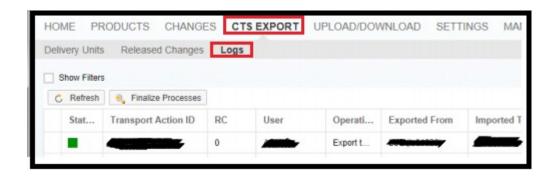

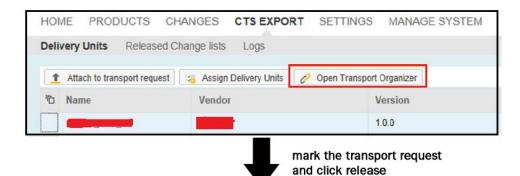

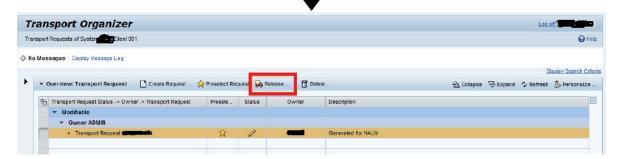

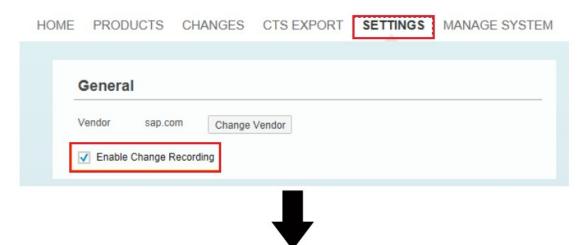

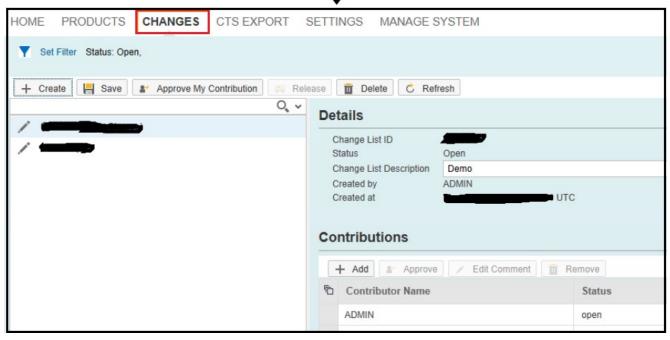

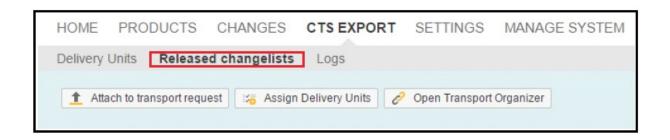

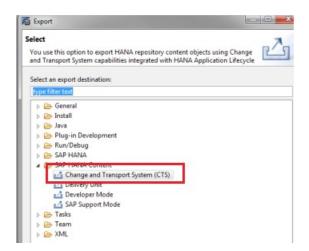

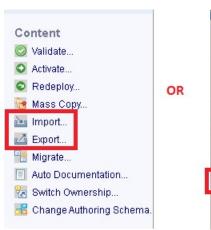

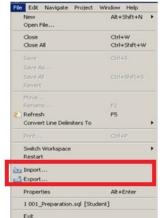

#### **Export**

#### Select

Choose export destination.

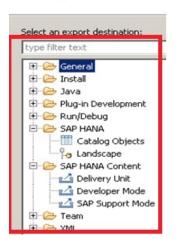

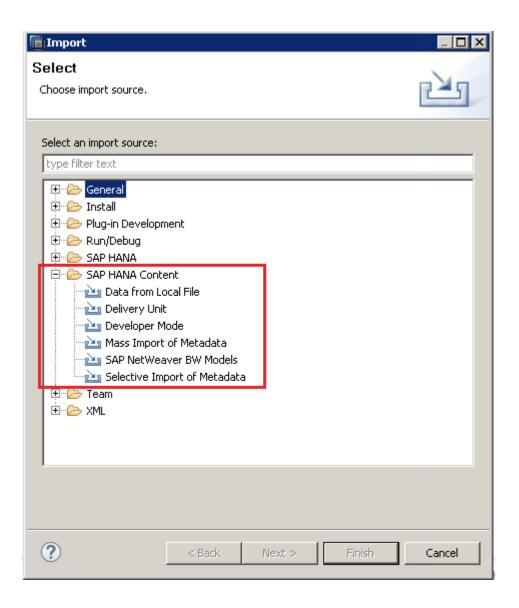

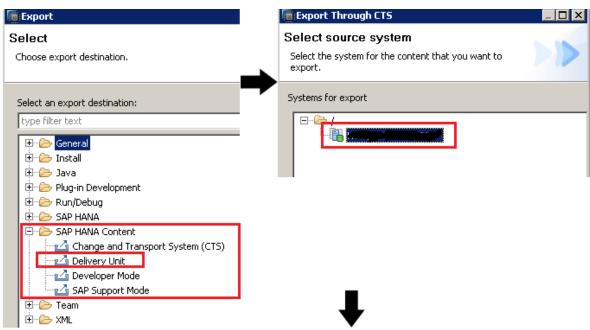

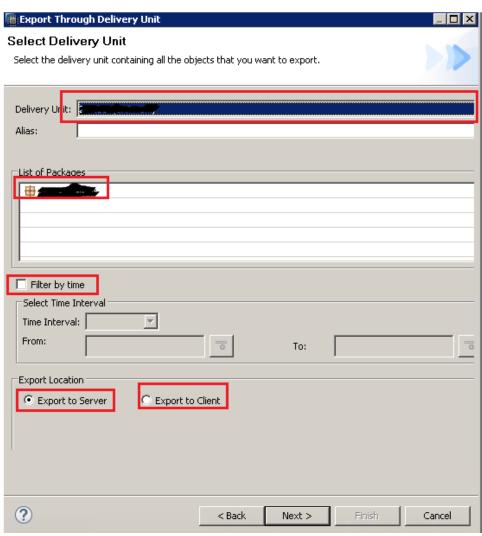

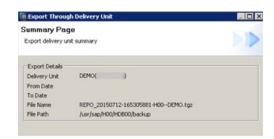

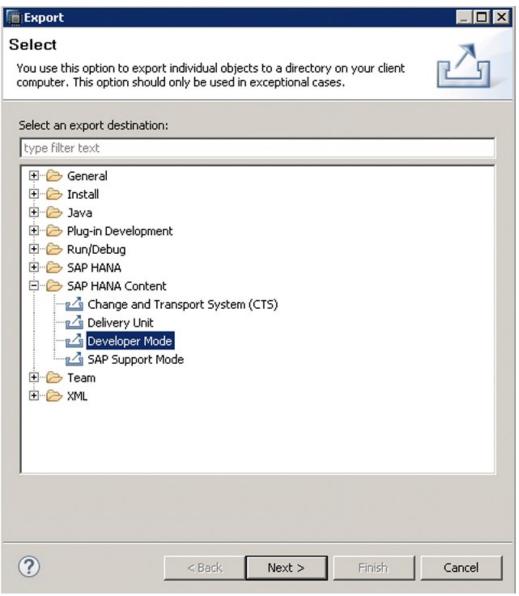

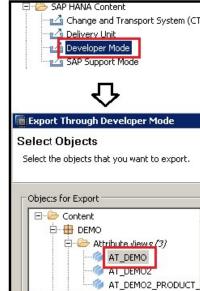

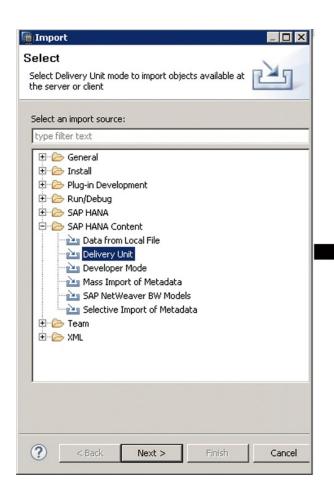

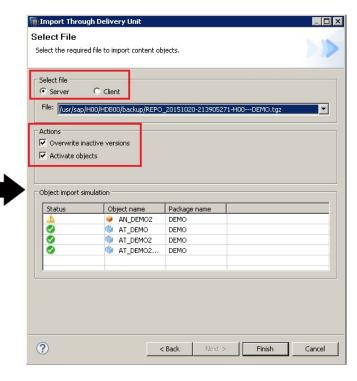

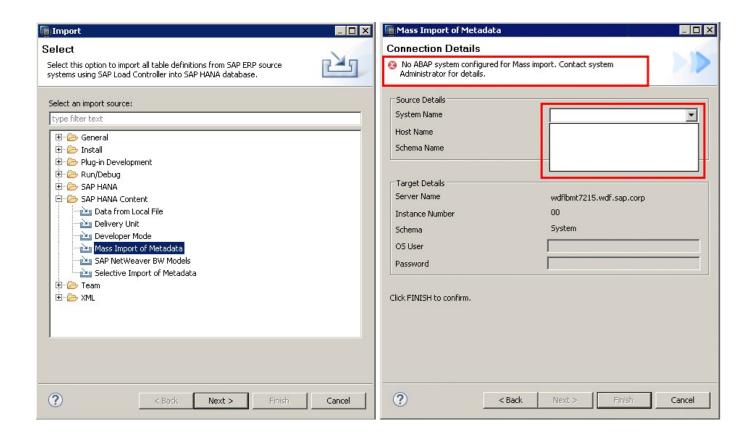

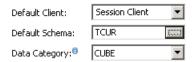

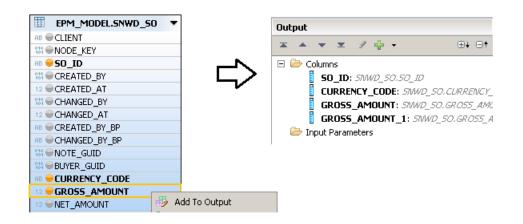

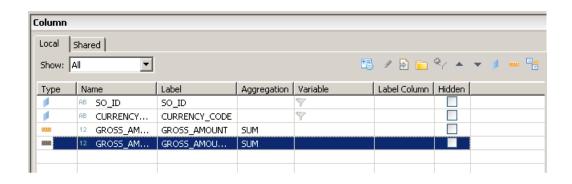

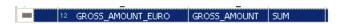

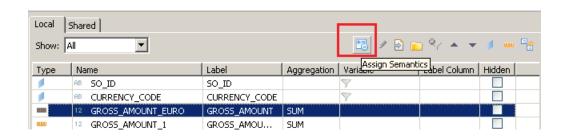

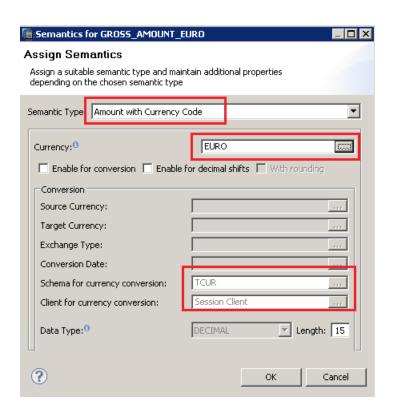

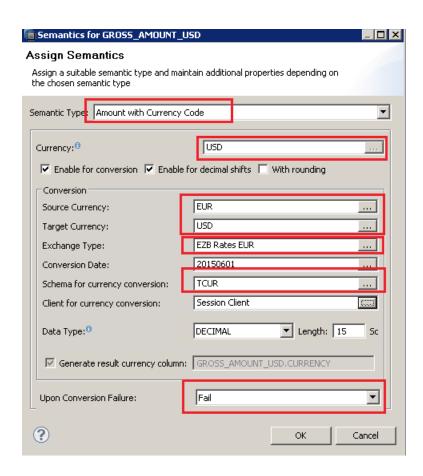

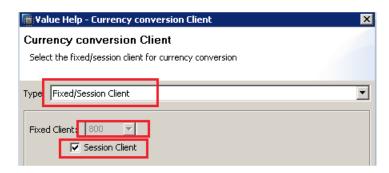

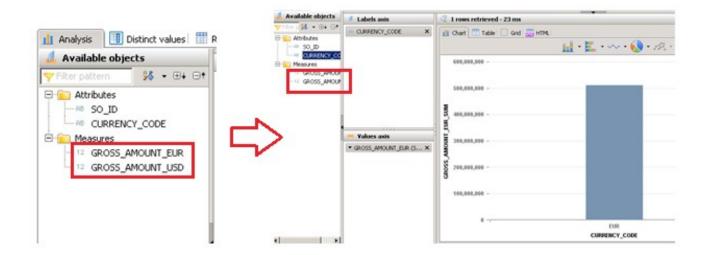

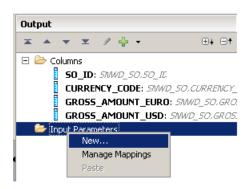

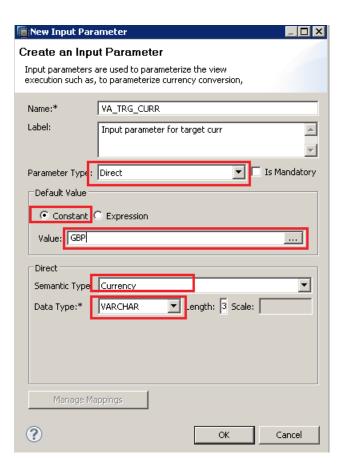

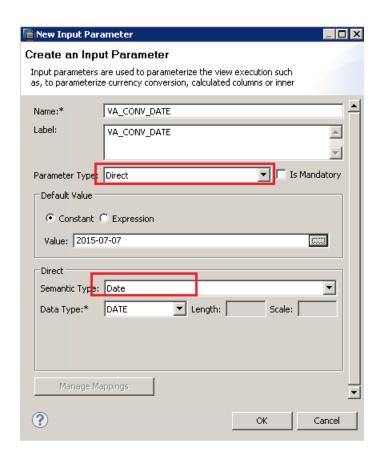

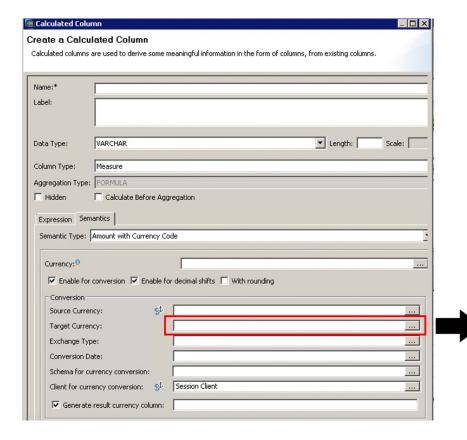

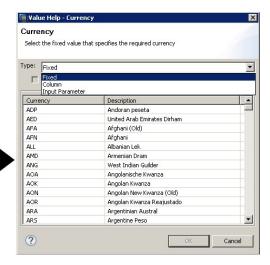

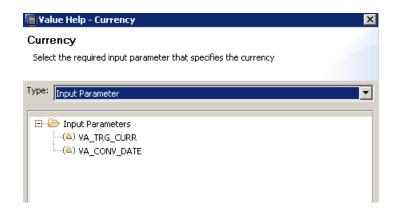

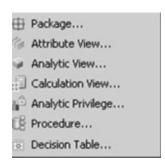

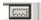

## **Chapter 8: Consuming SAP HANA Data Models**

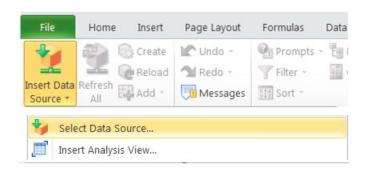

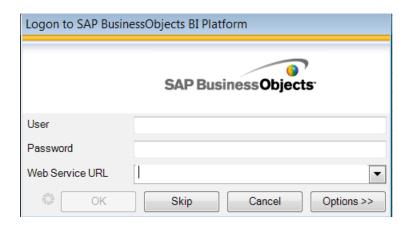

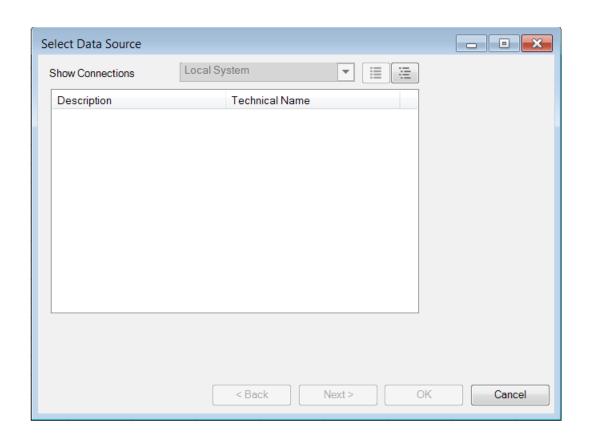

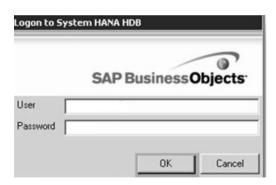

### Central Management Console

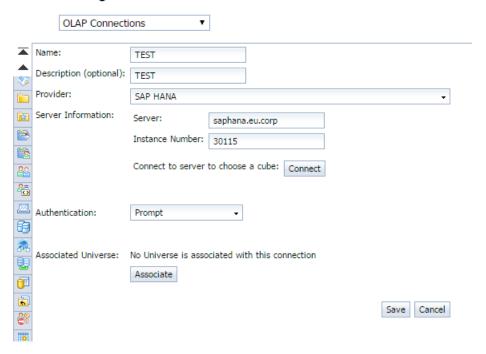

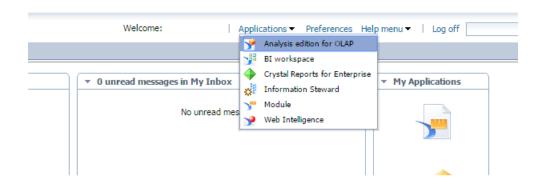

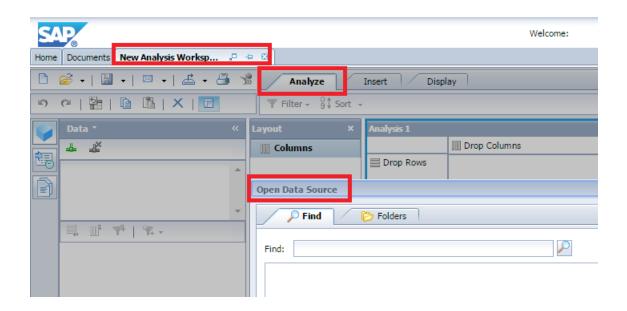

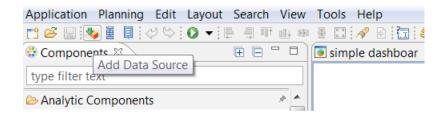

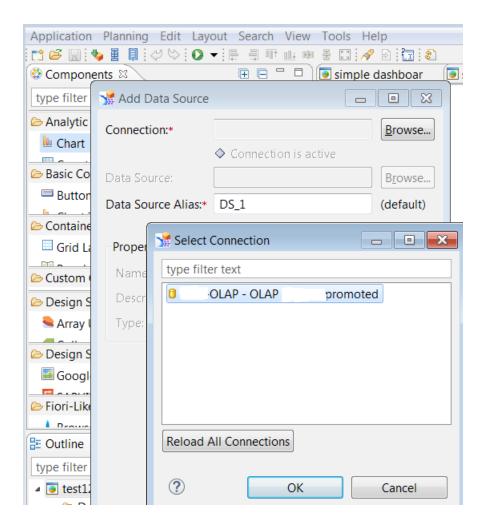

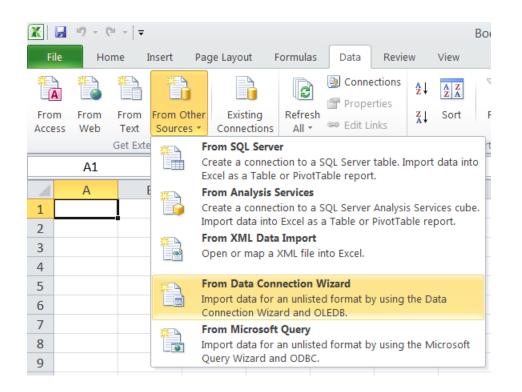

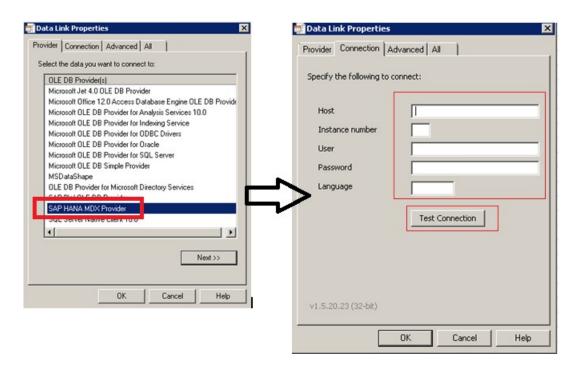

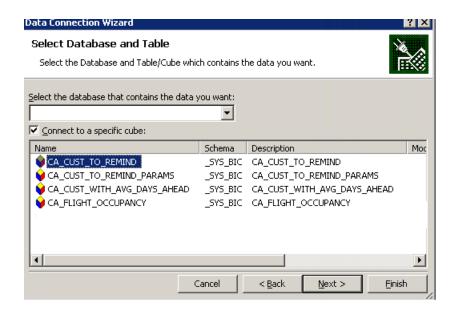

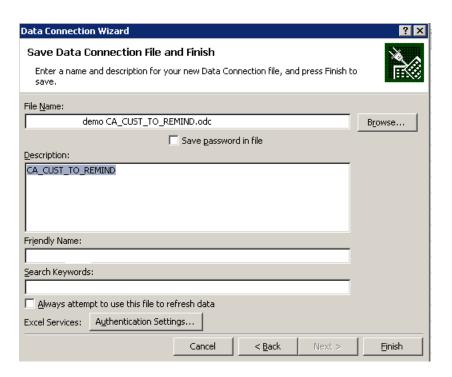

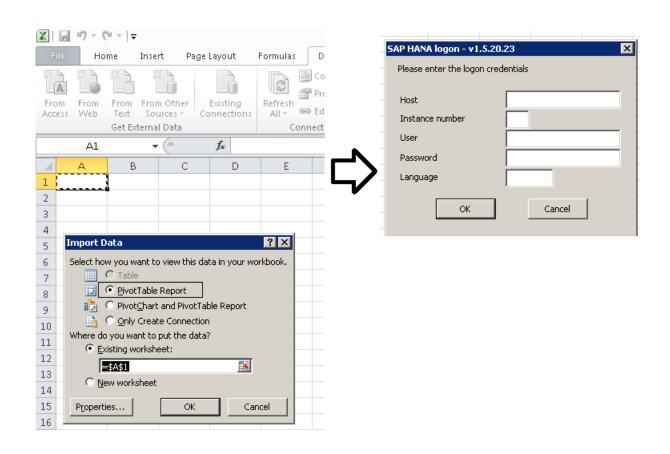

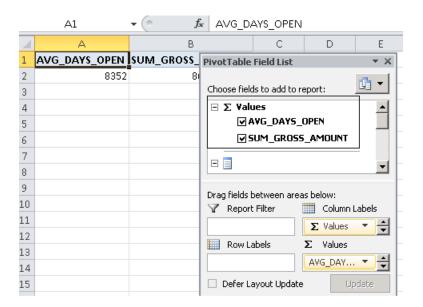

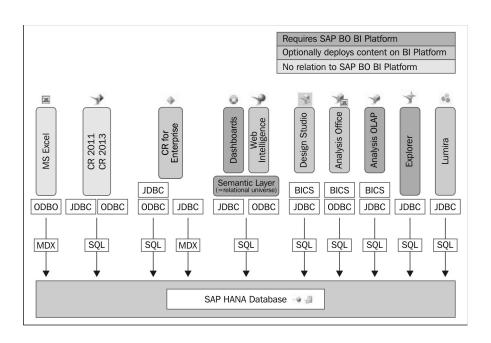

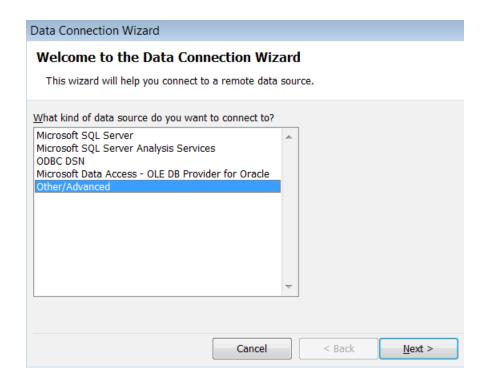